# Lima-SDR

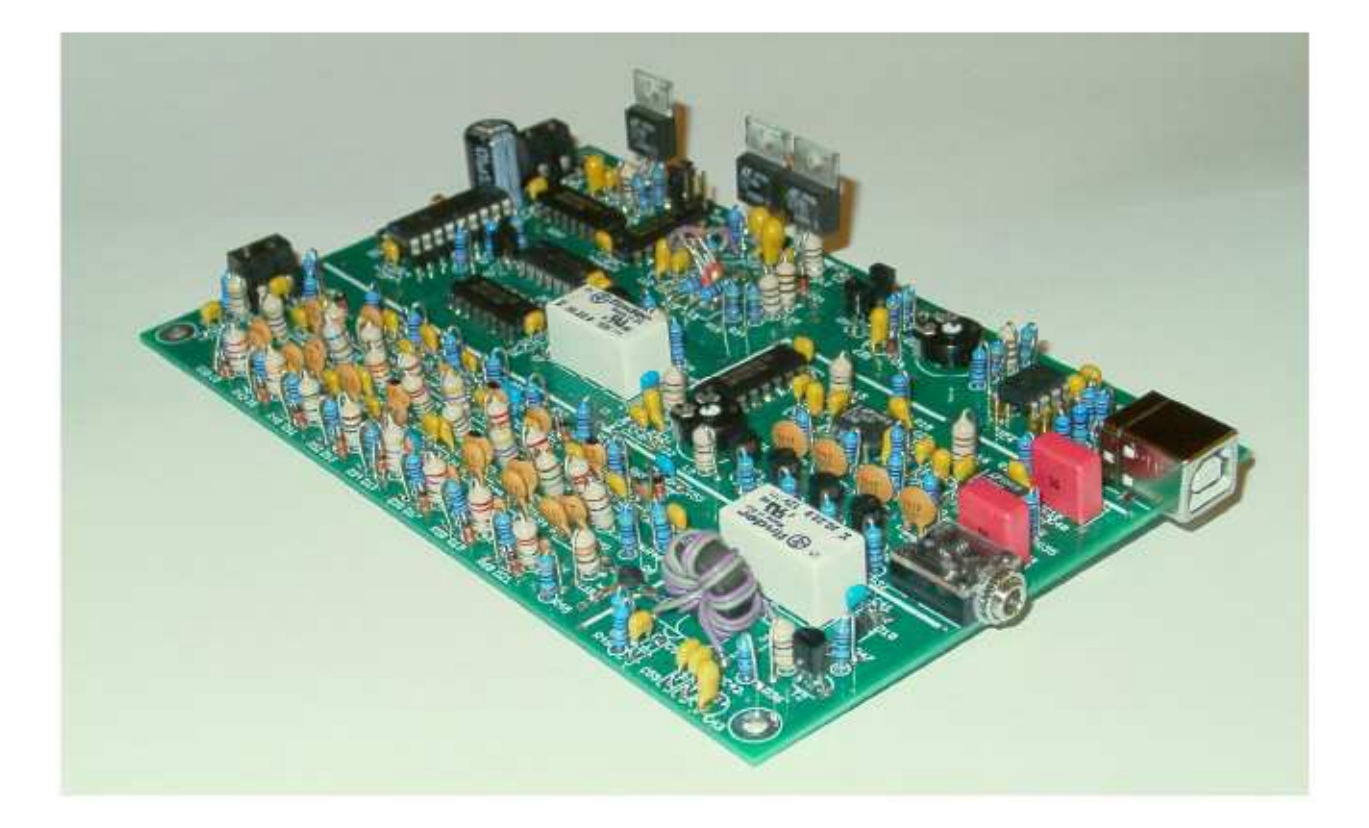

## Bouwbeschrijving van de ontvanger (print versie 5.0) vrij vertaald en aangepast door PA0NCR ten behoeve van het SDR bouwproject van de afdeling Woerden van de Veron.

**Oorspronkelijke versie gemaakt door en auteursrechthebbende** 

Bernd Wehner DL9WB Talbahnstraße 17 47137 Duisburg 29.11.2011

dl9wb@darc.de

## **Inhoudsopgave**

Deze handleiding is vrij vertaald naar het origineel van DL9WB. Voor ons niet relevante informatie is niet opgenomen. Dit betreft o.a. het programmeren van twee IC's omdat deze voorgeprogrammeerd geleverd worden. Ook de bestellijsten zijn niet opgenomen, deze staan kant-en-klaar als 'boodschappenmandje' op de site van Reichelt.de.

Er zijn in totaal vier handleidingen beschikbaar, te weten:

- Handleiding van de ontvanger (RX print versie 5.0)
- Handleiding van de zender (TX print versie 3.1)
- Handleiding van de behuizing
- Installatie handleiding PowerSDR-IQ v1.19.3.15 SV1EIA

Dit is de handleiding voor de ontvanger en deze bestaat uit drie delen: deel 1 met een introductie en omschrijving van de ontvanger, deel 2 met het bouwen zelf en deel 3 met alle tekeningen en schema's.

#### Inhoud Deel 1

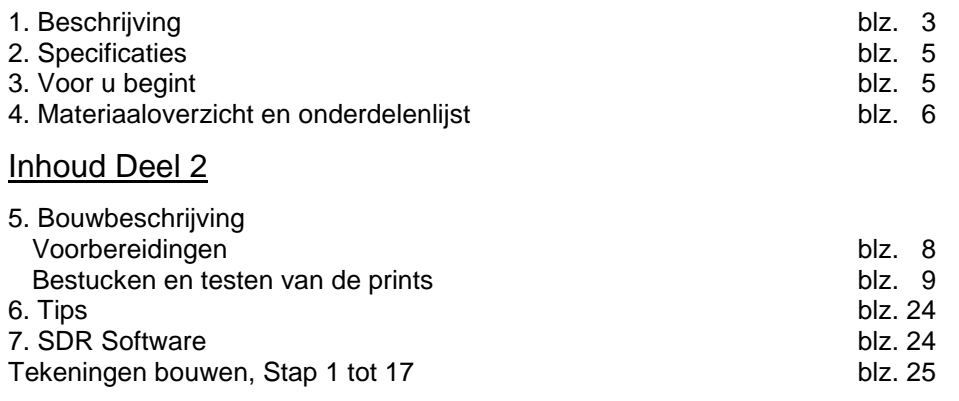

## Inhoud Deel 3

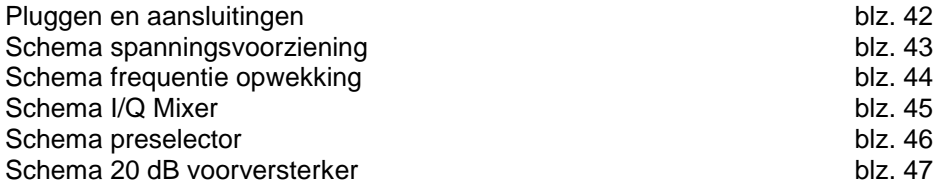

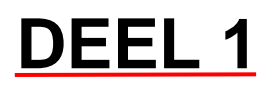

## **1. Beschrijving**

De SDR Lima kit bevat alle benodigde hardware componenten om een complete Software Defined Radio voor het frequentiebereik van 250 kHz tot 30 MHz te bouwen. De Lima-SDR is een analoog front-end dat met behulp van de USB-poort en twee stereo audiokabels is aangesloten op een PC. Het genereren van de twee audiosignalen (I en Q) ontstaat door het antennesignaal in een zogenaamde kwadratuur sampling detector te mengen met een lokaal opgewekt digitaal oscillatorsignaal. Het digitale resultaat wordt verder geprocest in de geluidskaart van de computer door geschikte software.

Doelstelling bij het ontwikkelen van deze kit was vooral het vermijden van SMD componenten die bij de opbouw de nodige problemen zouden kunnen veroorzaken en het kostenbewust gebruik maken van standaard en makkelijk te verkrijgen onderdelen.

Compleet gebouwd bestaat de Lima-SDR uit twee boards van Eurocard-formaat (160 x 100 mm). Board 1 (RX) bevat alle componenten voor de ontvanger; Board 2 (TX) bevat de onderdelen voor de opwekking van het uitgezonden signaal en een kleine RF versterker met een uitgangsvermogen van 1 watt PEP.

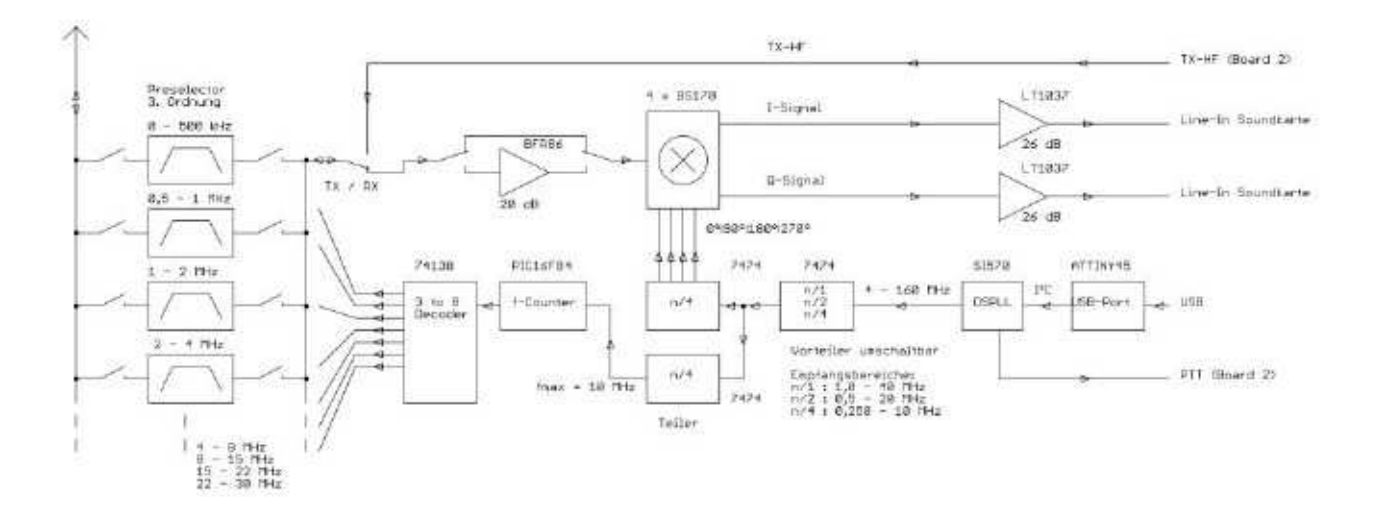

Blokschema van het Lima-SDR Board 1 (RX

#### De frequentie opwekking, het hart van de Lima-SDR.

Door het gebruik van een DSPLL synthesizer van het type Si570 (CMOS) die via de USB poort van een computer wordt aangestuurd, kan het gehele frequentiebereik van 250 kHz tot 30 MHz in 1 Hz stappen worden afgestemd.

De USB interface in de Lima SDR bestaat uit een AVR microcontroller van het type ATINY45-20 die d.m.v. een I ² C-bus de synthesizer aanstuurt. Tevens zorgt de AVR microcontroller voor het PTT signaal. De firmware in de controller is afkomstig van Thomas Baier, DG8SAQ. De Si570 is een CMOS versie met een klokfrequentie van ongeveer 4 -160 MHz. Bij de toegepaste I/Q-methode is om de lage middenfrequentie van 9 kHz te produceren een mengfrequentie nodig van exact viermaal de ontvangstfrequentie. Een deling van de klokfrequentie door 4 wordt al voor de mengtrap gerealiseerd. We bewerkstelligen zo met een oscillatorfrequentie van 4 – 160 MHz uit de Si570 zonder verdere frequentiedeling een ontvangstbereik van 1 – 40 MHz. Om ook de middengolf en een deel van de langegolf te bestrijken is in een verdere frequentiedeling voorzien. D.m.v. jumpers of een schakelaar kan zo tussen de bereiken 0,5 MHz – 20 MHz of 0,250 MHz – 10 MHz worden gekozen.

#### Preselector, zonder filters wordt het niks.

De Lima-SDR is een superheterodyne met IQ mixer en een lage MF van 9 kHz. De spiegelfrequentie wordt door de I/Q methode en de SDR software ongeveer 40 tot 60 dB onderdrukt. Door het blokvormige mengsignaal worden ook de oneven harmonischen van drie en vijf keer de ontvangstfrequentie ontvangen. Het filteren van het RF antennesignaal is daarom essentieel.

Het RF signaal wordt bij ontvangst d.m.v. een relais naar een preselector gevoerd. De preselector is verdeeld in acht gebieden, waarvan er, afhankelijk van de ingestelde ontvangstfrequentie automatisch één wordt ingeschakeld. De automatische omschakeling wordt uitgevoerd door een PIC controller type PIC16F84-4 en staat los van de software in uw PC.

Aan de ingang RA4 van de controller wordt een nogmaals met een factor 4 gedeelde mengfrequentie toegevoerd en op ingang RB0 een door de I²C bus van de Si570 gegenereerd 'bussy signaal'. Zodra de Si570 via de I²C-bus het commando voor een frequentieverandering ontvangt, wordt de PIC controller door het bussy signaal gestart en na een wachttijd van ongeveer 200 ms, de mengfrequentie gemeten. Resultaat is een drie-cijferige binaire waarde die naar een 3 tot 8 decoder wordt toegevoerd. De decoder schakelt nu met een L-niveau op een van de uitgangen de twee bij het betreffende filter behorende diodes in doorgang. Hierna gaat de PIC controller in de stand-by mode, d.w.z. schakelt zijn klokoscillator uit en wacht op de volgende instructie. De 4 mHz klokfrequentie van de PIC stoort het ontvangstsignaal niet. De firmware in het IC komt van Bernd Wehner, DL9WB.

#### Voorversterker, 3 S-punten winst bij zwakke signalen.

Voor het versterken van het antennesignaal kan d.m.v. een relais een 20dB voorversterker worden ingeschakeld. De versterker zorgt tevens voor isolatie tussen de mengtrap en de antenne. Op dit punt wil ik erop wijzen dat een ontvanger van het direct conversion principe in wezen altijd met een voorversterker moet worden uitgerust en het verdient aanbeveling de versterker altijd ingeschakeld te laten. Als RF transistor wordt de BFR96 gebruikt welke is ingesteld voor een collectorstroom van ongeveer 33 mA. Het ruisgetal bedraagt bij deze collectorstroom <4,9 dB.

#### De I/Q mixer, anders dan anders.

In de Lima SDR wordt voor het mengen niet de gebruikelijke CMOS schakelaar zoals in andere kits gebruikt, maar vier veldeffekttransistoren (FET's). Het enige nadeel is dat met een instelpotmeter éénmalig het werkpunt van de transistoren moet worden ingesteld. De schakeling werkt als een Quadratur-Sampling-Detektor (QSD). Elke FET heeft zijn eigen bijbehorende integratie condensator en egalisatieweerstand in de drain. De egalisatieweerstanden zijn aan één kant met elkaar verbonden en dit is de HF ingang van de mixer. Deze ingang krijgt – via een smoorspoeltje om te voorkomen dat het HF signaal verdwijnt – een voorspanning van ongeveer 2,1 Volt. Deze spanning is met het instelpotmetertje instelbaar en bepaalt het werkpunt van de transistoren.

Het antennesignaal gaat via een condensator naar de ingang. Aan de gates van de vier FET's worden de vier 90° in fase verschoven pulsen van het mixersig naal toegevoerd. Op de integratie condensatoren zijn nu de vier in tijd verschoven ontvangstsignalen voor verder bewerking beschikbaar.

De beide operationele versterkers trekken elk twee van de spanningen van elkaar af en verhogen het uitgangsniveau met 26 dB. De zo ontstane I/Q signalen worden via een 3,5 mm jack aan de geluidskaart toegevoerd.

Ik hoop dat de Lima SDR er toe bijdraagt om de soldeerbout warm te stoken en u voor weinig geld laat kennismaken met de nieuwe SDR technologie.

.

## **2. Specificaties**

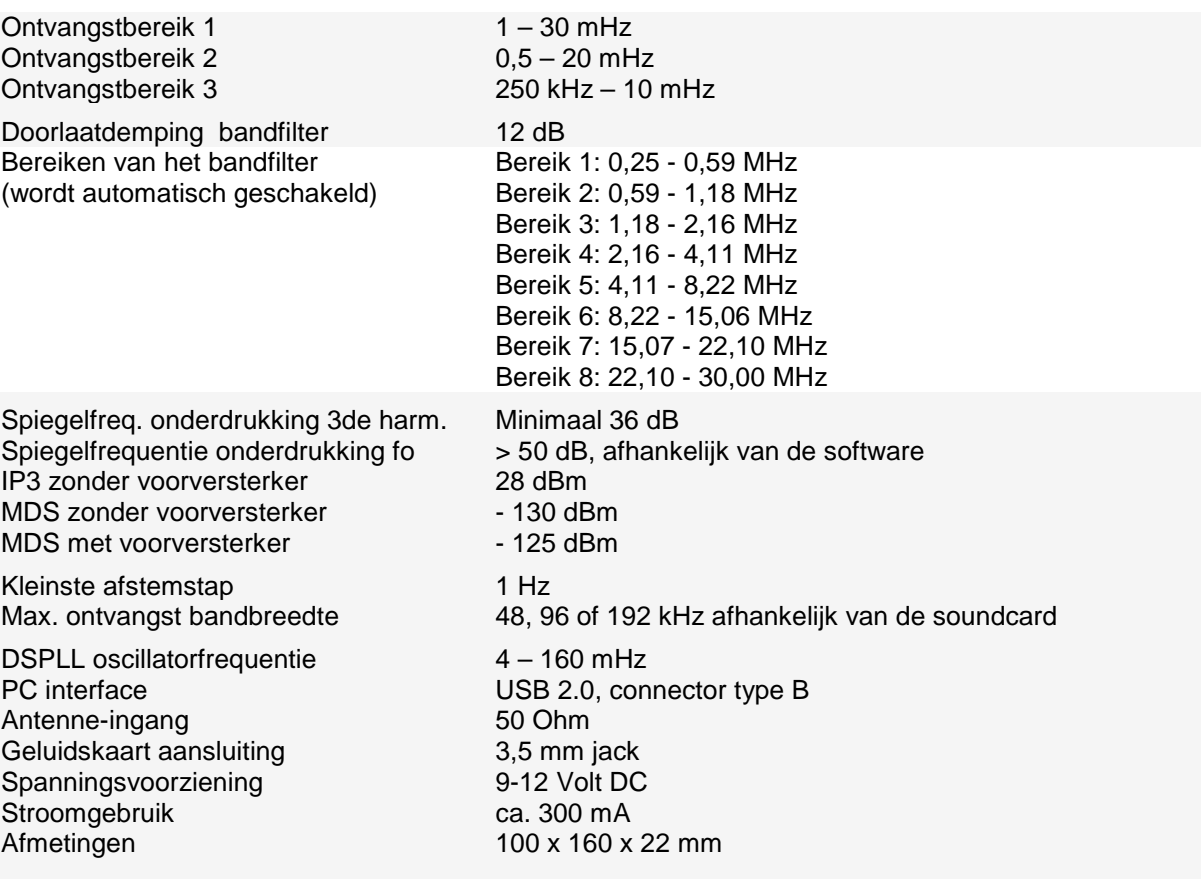

Een aantal van bovengenoemde waarden zijn sterk afhankelijk van de gebruikte soundcard. De gegeven waarden zijn gemeten in combinatie met een 7.1 ingebouwde soundcard van RealTec ALC888 op een P7N SLI Board van MSI.

## **3. Voor dat u gaat bouwen**

Ervaren radioamateurs en vakmensen kunnen dit hoofdstuk overslaan. Minder ervaren bouwers wordt aanbevolen dit hoofdstuk wel te lezen.

#### Benodigd gereedschap

- Soldeerstation met fijne punt (0,8 1,2 mm), met galvanische scheiding en instelbare temperatuur van 370 tot 430°C.
- High-performance soldeerbout (100 W) voor het solderen blik en soortgelijke constructiedelen
- 0,5 mm soldeertin voor elektronica
- Kleine kruiskopschroevendraaier
- Punttang
- Steek/ringsleutel voor de diverse moer maten
- Kleine zijkniptang (aanbevolen "KNIPEX 78 71 125")
- Digitale multimeter met gelijkspanning, weerstand en diode test, capaciteitsbereik is wenselijk, maar niet noodzakelijk
- Loep of vergrootglas met lamp
- Desoldeer litze (is onontbeerlijk)
- Frequentieteller
- Ideaal is een oscilloscoop, maar het is niet vereist.

#### Gebruik geen soldeer met vloeibare zuren met in water oplosbare soldeer flux of andere vloei toevoegingen.

Het gebruik van een antistatische polsband en een geleidende antistatische mat als werkblad wordt sterk aanbevolen bij het werken met de zeer gevoelige IC's en als de print met daarop deze onderdelen moet worden aangeraakt.

#### Uitpakken en inventariseren

De DSPLL Si570 synthesizer, de ATTINY45-20, de PIC-controller PIC16F84A en de field-effect transistors BS170.zijn bijzonder gevoelig voor schade door ESD (Electro Static Discharge). De beschadigingen zijn vaak van dien aard dat het apparaat nog wel functioneert maar merkwaardig gedrag vertoont en fouten zijn daardoor heel moeilijk op te sporen. Neem geen risico en ga daarom als volgt te werk:

- Laat de componenten in de verpakking tot u ze nodig heeft
- Draag een geleidende polsband of raak met uw hand een geaard oppervlak aan (bijv. radiatoren) voordat u de componenten beet pakt
- Sluit uzelf nooit rechtstreeks op de aarde uit het spanningsnet aan, dit is levensgevaarlijk. Doe dit altijd via een hoge impedantie  $(= 1M?)$
- Gebruik een ESD veilig soldeerstation met potentiaalvereffening (galvanisch gescheiden)
- Gebruik een geleidend werkvlak dat eveneens hoogohmig is geaard

#### Classificatie van condensatoren.

Condensatoren worden ingedeeld naar waarde en grootte (RM, raster maat). Vaste condensatoren met kleine waarden zijn meestal van 1, 2 of 3 cijfers zonder decimale punt voorzien. Als er 1 of 2 cijfers staan, is de waarde in pF (picofarad). Als er 3 cijfers op staan, is het derde cijfer een multiplier. Eenvoudiger gezegd, het derde cijfer geeft het aantal nullen aan dat achter de eerste twee cijfers staat. Bij voorbeeld, als het nummer van een condensator 151 is, dan is de waarde van die condensator 150 pF (15 met één 0. 33 is dus 33 pF en 102 betekent 1000 pF (of 1nF). Uitzonderingen op deze regel zijn op de juiste plaats in de bouwbeschrijving aangegeven.

Vaste condensatoren met waarden van 1000pF of meer worden vaak met een decimaal aanduiding beschreven, bijv.001, 0.047, of 2,2. Deze cijfers hebben betrekking op Microfarad (uF). 1 uF stemt overeen met 1,000,000 pF = 1.000 nF.

De meeste condensatoren hebben een RM (raster maat) van 5 mm. Op plaatsen waar een condensor met een raster maat van 2,5 mm vereist is, wordt dit nadrukkelijk in de bouwbeschrijving aangegeven. Op sommige plaatsen is de lay-out van het board geschikt voor beide raster maten.

#### Classificatie van weerstanden.

Weerstanden worden ingedeeld naar waarde en vermogen. In de regel worden metaalfilm weerstanden van ¼ watt gebruikt. De waarde wordt aangegeven in de IEC weerstandswaardentabel en kan met een kleurcode kaart worden vastgesteld. De meer ervaren bouwer kent deze kleurcodetabel uit zijn hoofd.

#### Soldeer techniek.

We gaan er van uit dat u kunt solderen. Zo niet moet u de Duitse gebruiksaanwijzing er op na lezen.

#### **4. Materiaaloverzicht en onderdelenlijsten**

Controleer eerst of de onderdelen compleet zijn. De complete lijst staat hieronder, maar in totaal moet u hebben:

- 64 Weerstanden, NTC's en instelpotmeters
- 99 Condensatoren
- 37 Spoelen
- 47 Semiconductors
- 11 kleine onderdelen zoals printplaten, kwarts, connectoren etc.

 (Over)moedige en ongeduldige bouwers kunnen natuurlijk de print in één keer bestucken en hopen dat alles werkt. Het is echter verstandiger om dit stap voor stap (stap 1 tot 17) te doen en na iedere stap te controleren of het betreffende gedeelte goed functioneert. Eventuele problemen zijn op deze wijze veel eenvoudiger te lokaliseren. Bovendien voorkomt u dat de dure Si570 in rook op gaat omdat er een fout in het voedingsdeel zit….

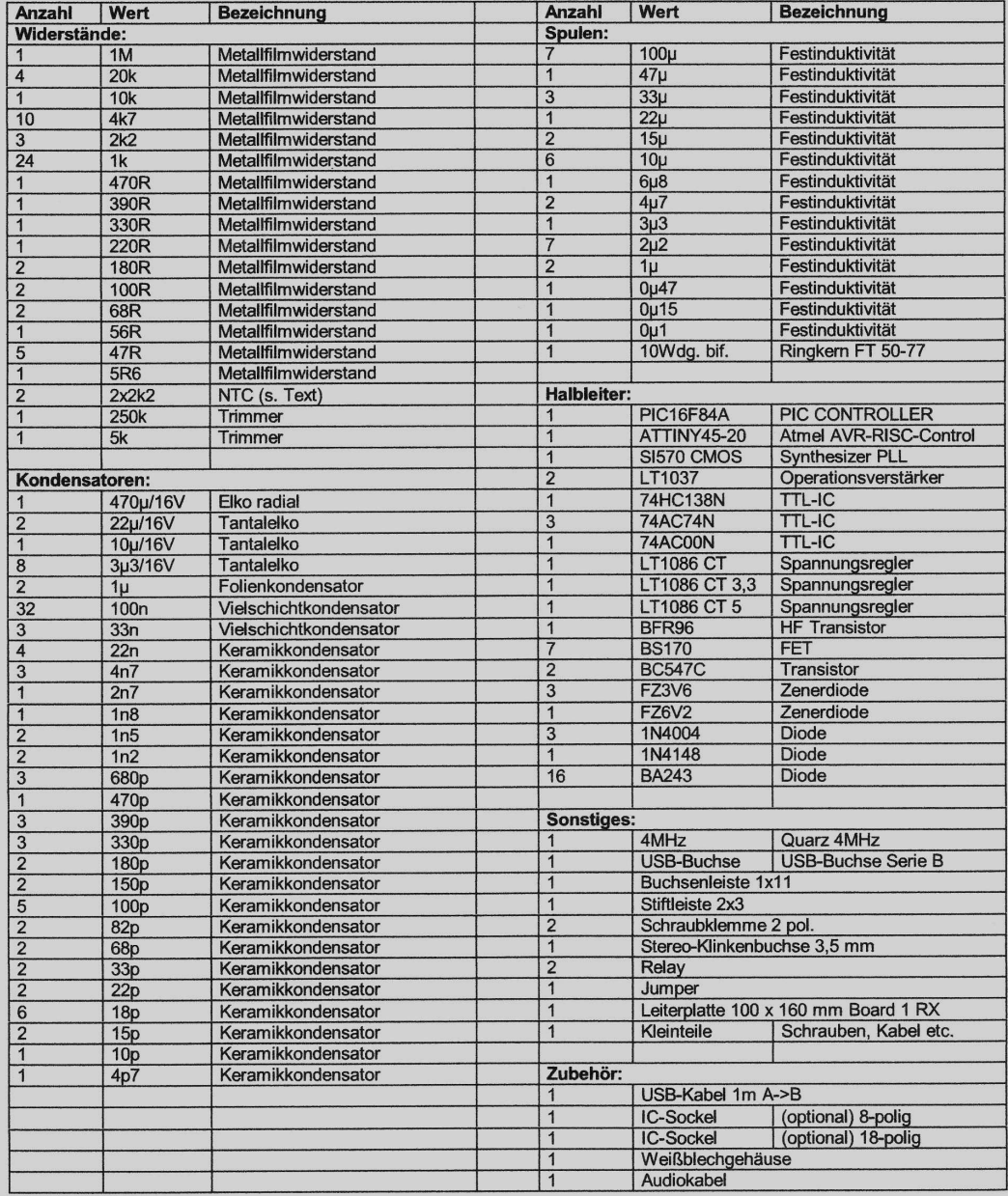

## **DEEL 2**

## **5. Bouw beschrijving**

## **Voorbereidingen**

## NTC's

Om te beginnen zoekt u de twee NTC weerstanden op. Dit zijn componenten die er uitzien als kleine keramische condensatoren en zijn voorzien van een kleurcode. De NTC's, hier aangeduid als weerstand R3, moeten zoals in het plaatje parallel aan elkaar worden gesoldeerd en aan elk eind

worden voorzien van een stukje montagedraad met een lengte van ongeveer 30 mm. Het andere uiteinde van de draadjes worden ook gestript en vertind. Deze vrije uiteinden worden later ter plaatse van NTC R3 op de printplaat gesoldeerd en de NTC's worden op de twee verwarmingsweerstanden van de Si570.geplakt.

#### Spanningsstabilatoren

Van de drie spanningsregelaars IC1, IC2 en IC3 moeten de pootjes zo worden gebogen dat ze later, na montage op de printplaat, **geïsoleerd** op de achterkant van de behuizing kunnen worden gemonteerd, zie de afbeeldingen hier onder. Dat isoleren moet gebeuren met de meegeleverde mica plaatjes en isolatiebusjes. Het gebruik van koelpasta is noodzakelijk.

#### Atmel controller

De Atmel controller IC4 moet geprogrammeerd alvorens op de print te worden gemonteerd. Wij hebben de controller samen met de printen bij DL9WB gekocht en als zodanig is het IC geprogrammeerd en getest. Een nieuwe controller moet u zelf programmeren. Hoe dat moet leest u in deel 3 van het oorspronkelijke Duitse manual.

#### PIC Controller

De PIC-controller IC11 wordt gebruikt om de bereiken in het bandfilter te schakelen. Ook deze PIC is gelijktijdig met de printen bij DL9WB gekocht en is reeds geprogrammeerd en getest.

#### **Sockets**

Zoals met alle software kunnen ook voor deze controllers in de toekomst updates beschikbaar komen. Daarom is het raadzaam deze twee IC's in sockets te plaatsen. IC voetjes zijn niet standaard in de bestellijst opgenomen.

## Spoel L16

De spoel L16 wordt gebruikt in de voorversterker. Het is een 1:1RF transformator gewikkeld op een ringkern type FT 50-77. Als wikkeldraad kan, voor een beter onderscheid tussen de twee wikkelingen, prima een stukje gesplitst veelkleurige bandkabel (AWG26, kabeldoorsnede 0,13 mm ²) worden gebruikt. Knip twee stukken draad af met een lengte van ongeveer 30 cm. De twee draadstukken worden met behulp van een handboormachine voorzichtig in elkaar gedraaid en dan met 10 windingen over de ringkern verspreid, zie de tekening. De nummers van de aansluitdraden vindt u later op de print terug.

Hinterkante Transistor in einer Flucht mit Leiterplattenkante

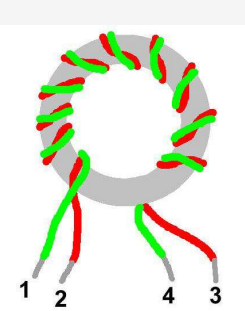

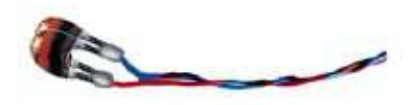

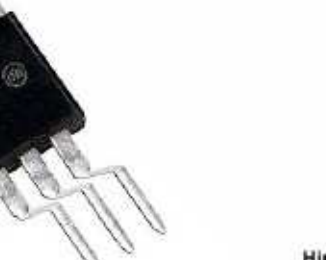

#### **Bestucken van de print**

Als u de beschreven voorbereidingen hebt getroffen, kan worden begonnen met het bestucken van de print. Dit gebeurt zoals gezegd in functionele stappen die telkens aan het eind worden getest. Aan het eind van de (hopelijk succesvolle test) verwijdert u altijd de spanning en de verbinding met de PC. Houdt u bij de montage aan de besproken ESD maatregelen!

Assemblage en het testen van de voeding

Leg de volgende materialen klaar:

1 x PCB Lima SDR Board 1 RX 1 x spanningsregelaar LT1086CT, IC1 (zie voorbereiding componenten) 1 x spanningsregelaars LT1086CT-3.3, IC3 (zie voorbereiding componenten) 1 x spanningsregelaars LT1086CT-5, IC2 (zie voorbereiding componenten) 1 x diode 1N4004, D1 1 x diode FZ6V2, D23 1 x diode FZ3V6, D24 1 x schroefklemmen, X1 1 x metaalfilm weerstand 220R, R1 2 x NTC 2k2, R3 (zie voorbereiding componenten) 1 x instelpotmeter 5k, R21 1 x elko 470µF/16V, C1 6 x tantaalelko 3µ3/16V, C7, C14, C16, C19, C22, C31 1 x tantaalelko 10µ/16V, C2 2 x tantaalelko 22µ/16V, C26, C28 10 x meerlaags condensator 100nF, C3, C4, C5, C6, C15, C17, C18, C20, C21, C32 4 x spoel 100µH, L5, L6, L7, L9 2 x spoel 10µH, L2, L4 1 x spoel 1µH, L3 1 x jumper, JP3

Begin met het plaatsen van de bovengenoemde componenten in de print, zie tekening **Stap 1**. Let op de polariteit van de diodes D1, D23, D24, de elko C1 en de negen tantaalelko's. Haal de drie verschillende voltage regulators niet door elkaar. Zorg ervoor dat de schroef van X1 zonder tussenruimte op de print wordt gemonteerd. Vergeet de jumper JP3 niet. Hiermee wordt de selectie van voedingsspanning voor de USBcontroller gemaakt.

Als alle onderdelen gemonteerd zijn kan de voeding worden getest. Leg de printplaat op een geïsoleerde ondergrond en sluit een 12 Volt DC spanning aan op X1. Na het inschakelen moet er een stroom van ongeveer 19 mA lopen. Vervolgens controleert u op de meetpunten of onderstaande spanningen (gemeten tegen aarde) kloppen.

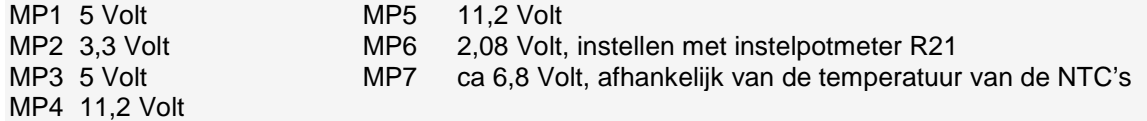

Als de stroom te hoog is, controleer dan of u met solderen nergens sluiting hebt gemaakt. Een langzaam stijgende stroom tot het punt van kortsluiting, wordt veroorzaakt door een omgekeerde polariteit van een tantaalelko. Meet u nergens spanning dan zit diode D1 verkeerd om. Indien de spanningen op de meetpunten MP2 of MP7 niet kloppen met die in de tabel, controleer dan de waarde van de weerstand R1. Als alle spanningen kloppen haalt u de 12 Volt er af en gaan we verder met het bestucken van de printplaat.

#### Assemblage en testen van de DSPLL:

Dit zijn de materialen die u nodig heeft:

- 1 x DSPLL Si570 Let op, neem de ESD maatregelen!
- 4 x metaalfilm weerstand 4k7, R19, R20, R22, R26
- 1 x meerlaags condensator 100nF, C30

Begin met het plaatsen van de Si570 SMD IC8 zoals aangegeven in de tekening **Stap 2**. De kleine stip op de IC markeert pin 1 en let er op dat de positie van deze punt overeenkomt met de markering die op de print is gedrukt.

Opgelet! Aan de beide smalle kanten van het IC bevinden zich twee kleine metalen vlakjes. Deze mogen **niet** aan de print worden gesoldeerd. Alleen het 'pootje' tussen deze twee vlakjes (één aan elke smalle zijde, pin 7 en 8) moet gesoldeerd worden.

Soldeer eerst pin 8 en corrigeer zo nodig met een antistatisch pincet de locatie van de IC op de print. Als u zeker weet dat de IC goed op zijn plaats zit kunnen de andere zeven pinnen van het IC worden gesoldeerd. Let er op dat er geen tin bruggeties met het dekseltie of tussen de pinnen onderling ontstaan. Als dit allemaal goed gegaan is kunt u de overige onderdelen insolderen.

Als dit gebeurd is sluit u de voeding aan en moet er een stroom van ongeveer 70 mA lopen. Op het meetpunt MP8 moet u met een frequentieteller een frequentie van 15 MHz meten. Als er geen frequentieteller beschikbaar is, kunt u met een KG ontvanger met een stukje draad als antenne controleren of de Si570 werkt. U moet een behoorlijke draaggolf waarnemen. Is er geen 15 mHz signaal controleer dan alle verbindingen en op kortsluiting. Is het niveau te laag, controleer dan of u de juiste waarden van C30, R22 en R26 hebt gebruikt. Als alles goed werkt neemt u de 12 Volt voedingsspanning weer los.

#### Assemblage en testen van de USB interface:

Dit zijn de materialen die u nodig heeft:

- 1 x controller Atmel Attiny 45-20P, IC4 Let op, neem de ESD maatregelen!
- 2 x zenerdiode FZ3V6, D2, D3
- 1 x metaalfilm weerstand 1M, R8
- 2 x metaalfilm weerstand 4k7, R7, R15
- 1 x metaalfilm weerstand 2k2, R9
- 2 x metaalfilm weerstand 68R, R11, R12
- 2 x spoel 10uH, L8, L10

.

1 x USB-connector type B, X2

Nu kunnen de onderdelen worden geplaatst zoals aangegeven in de tekening **Stap 3**. Let in het bijzonder op de polariteit van de twee zenerdiodes D2 en D3, op de juiste richting van IC4 en op de plaatsing van L10. Als alles compleet is kan de schakeling worden getest.

Om dat te doen moet uw PC van de benodigde software zijn voorzien. Leg daartoe de meegeleverde CD in het CD-station van uw PC. Maak met behulp van Windows Verkenner op uw harde schijf op C :/ een nieuwe directory aan en noem die Lima SDR. Kopieer dan de hele directory /software/ van de CD naar de nieuwe map /Lima-SDR/ op uw harde schijf. De op deze manier gecreëerde map op uw harde schijf moet de volgende structuur hebben.

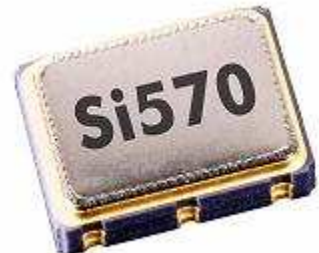

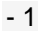

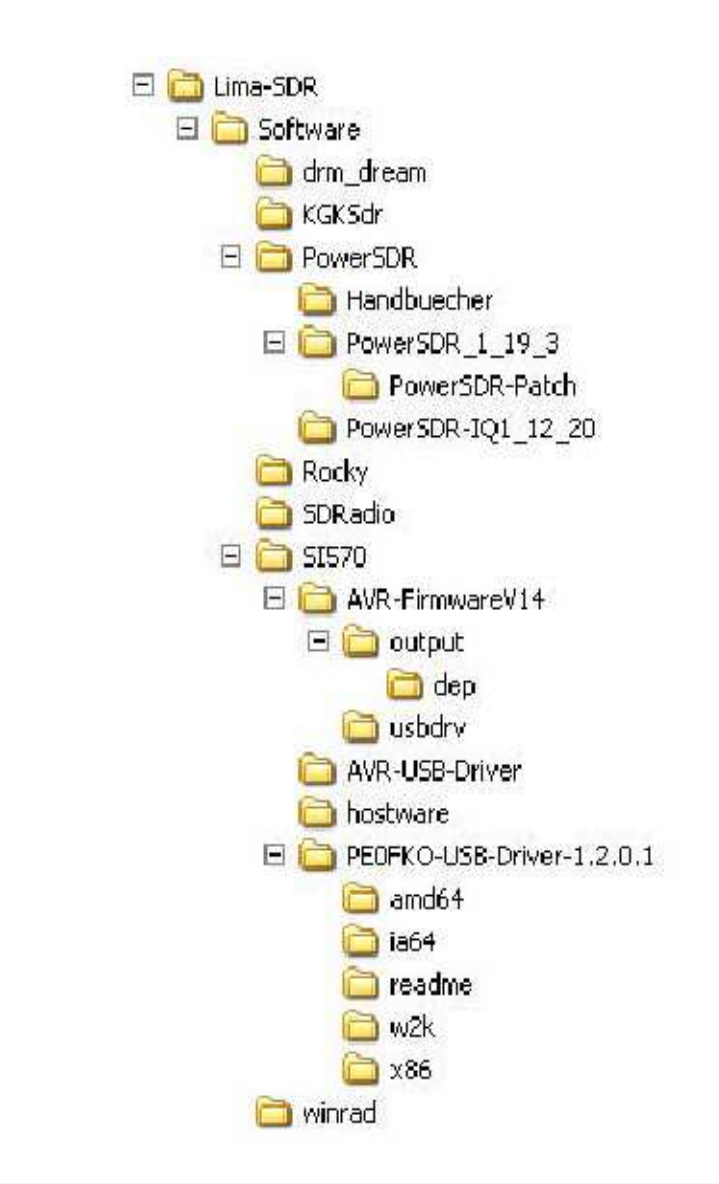

Voor de verdere installatie is de CD niet meer nodig en deze kan uit de lade worden gehaald en worden opgeborgen. Begin eerst met de installatie van AVR USB drivers. Hiertoe sluit u het Lima SDR board met een USB-kabel aan op een vrije USB-poort van uw PC. Sluit nu de voedingsspanning aan op de print en kort daarna zal uw PC zich melden met in het taakvenster de mededeling Nieuwe hardware gevonden - DG8SAQ - I2C -> AVR USB-apparaat

Het stroomverbruik van de print moet nu ongeveer 100 mA zijn. Als uw PC is de nieuwe hardware niet herkent, moet u onmiddellijk de spanning van de print af halen. Controleer of de twee diodes D2 en D3 en IC4 juist zijn geplaatst, of er geen onderbrekingen of kortsluitingen zijn en of de waarden van R8, R9, R11 en R12 kloppen. Let er in het bijzonder op dat de USB-connector X2 aan de soldeerzijde geen kortsluiting maakt.

Als de nieuwe hardware wordt herkend, start u de wizard Nieuwe Hardware van Windows en verschijnt het volgende scherm (in uw geval in het Nederlands of Engels). Zoals te zien is op de foto, selecteert u het onderste veld Nee deze keer niet en vervolgens klikt u op next.

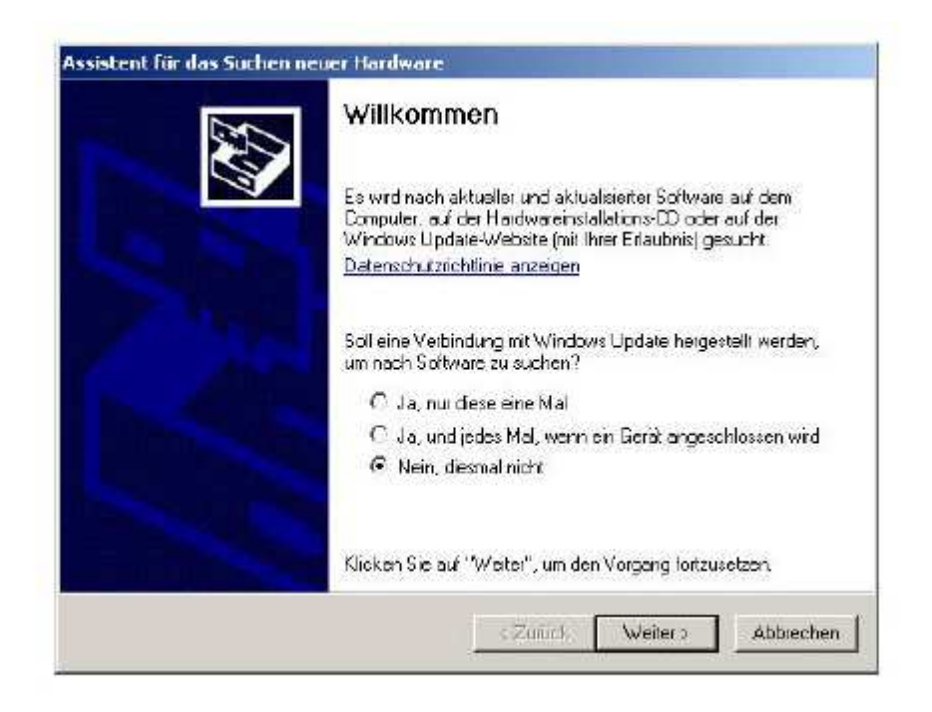

Selecteer de tweede keuzemogelijkheid software uit een lijst ... installeren en klik vervolgens op next..

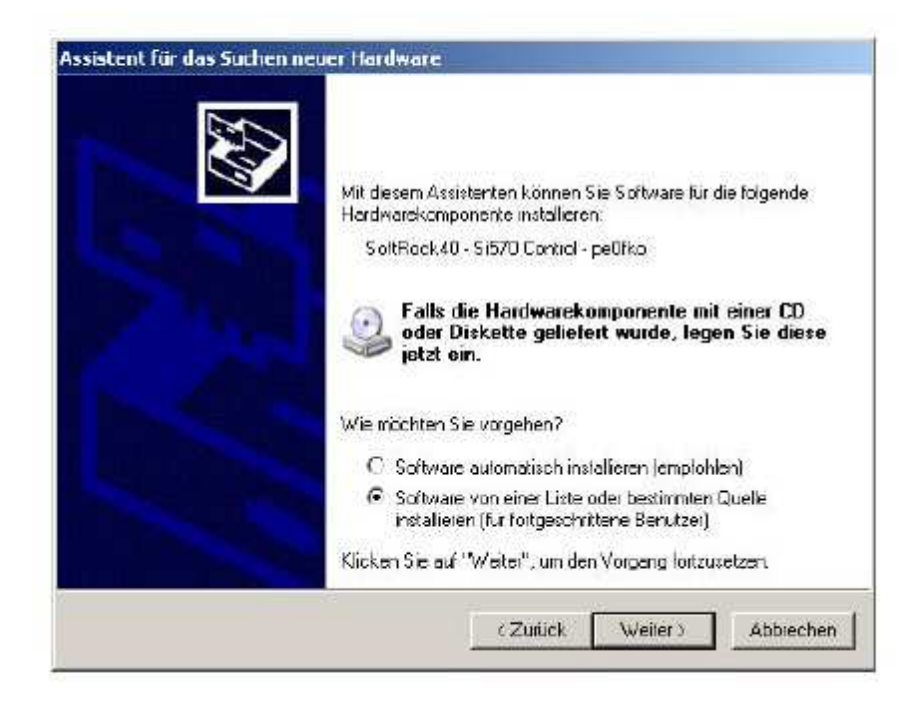

In het volgende venster kiest u voor de instelling op de afbeelding hier onder en zoekt u op uw harde schijf de directory Lima-SDR/Software/SI570/PE0FKO-USB-Driver-1.2.0.1 op.

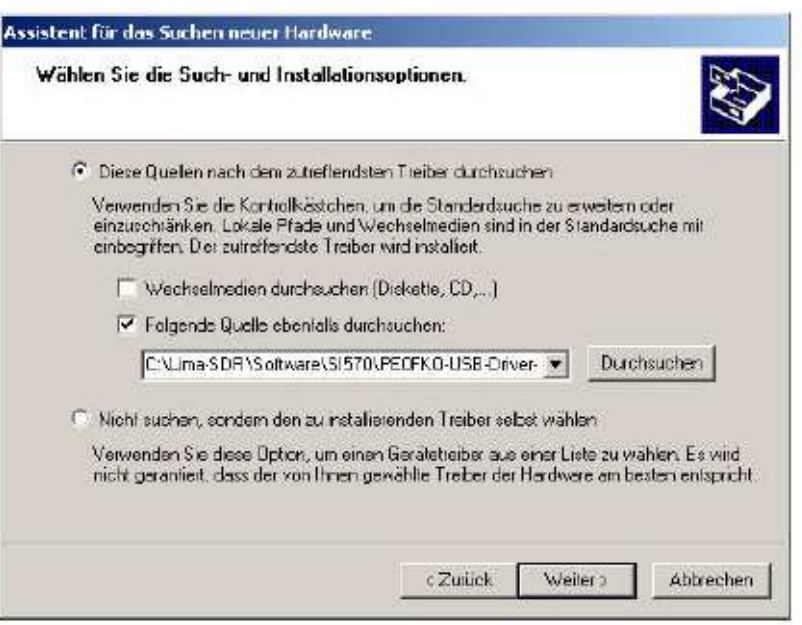

Nadat u de knop next hebt aangeklikt doorzoekt Windows de opgegeven directory om de juiste driver informatie te vinden en meldt zich na korte tijd met het volgende venster.

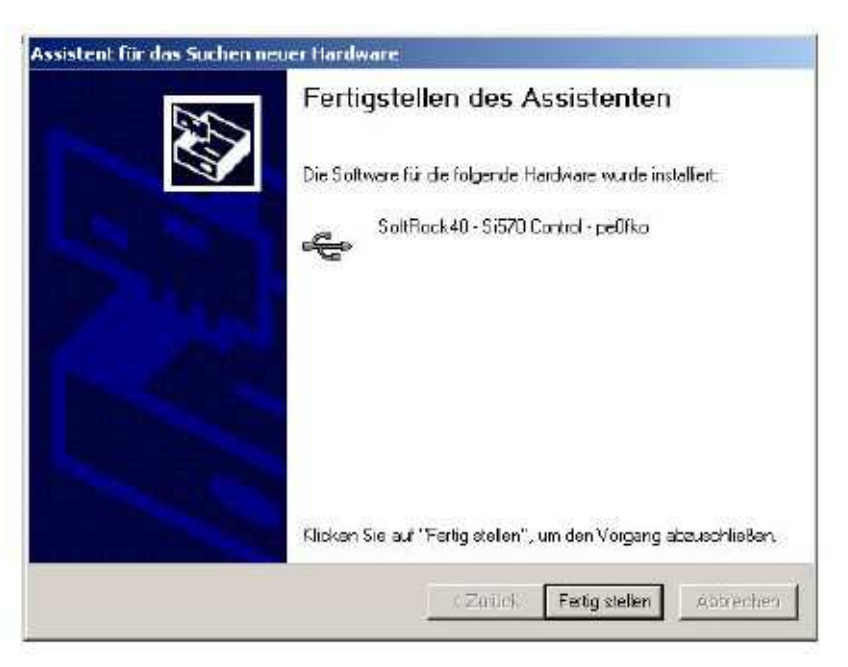

Nu hoeft u alleen nog voltooien aan te klikken en na een paar seconden verschijnt het volgende bericht: Nieuwe hardware gevonden - De nieuwe hardware wordt nu geïnstalleerd en kan gebruikt worden. De driver voor de USB-poort is nu ingesteld en u kunt nu de toepassings software installeren.

Voor we kunnen gaan testen moeten we eerst het programma Si570-USB van DG8SAQ installeren. Met dit programma kunt u vanaf uw PC via de USB-interface de frequentie van de Si570 instellen en wijzigen. Het programma is al in Lima SDR directory aanwezig en hoeft niet geïnstalleerd te worden. U hoeft het programma Lima-SDR/Software/SI570/USB\_synth.exe alleen maar op te starten.

.

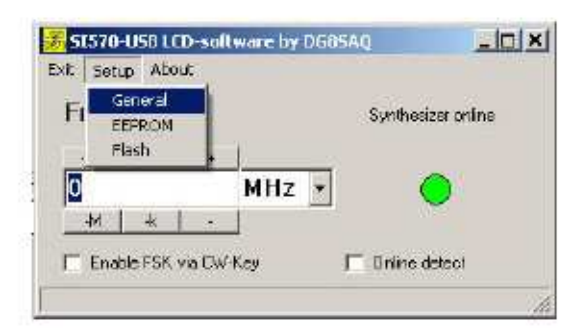

Het is belangrijk dat de groene LED in het programma brandt. Als er een rode LED brandt dan is ofwel het Lima-SDR board uitgeschakeld (geen spanning) of is er iets mis met de USB-aansluiting. Voor dat u het programma echt kunt gebruiken moeten er eerst een paar instellingen in set-up worden gemaakt. Klik eerst op setup (zie bovenste plaatje) en vervolgens op general. Naast het hoofdvenster van het programma zal nu het setup venster worden geopend. Vergelijk de waarden die u in onderstaande foto ziet met die van u en verander vervolgens uw getallen naar die uit de foto. Belangrijk zijn hierbij de waarden van i2c adres (55), frequentie multiplier (1) en de factory startup frequency (15 MHz). Als alle waarden kloppend zijn gemaakt, klikt u op het veld calibrate to factory startup frequency.

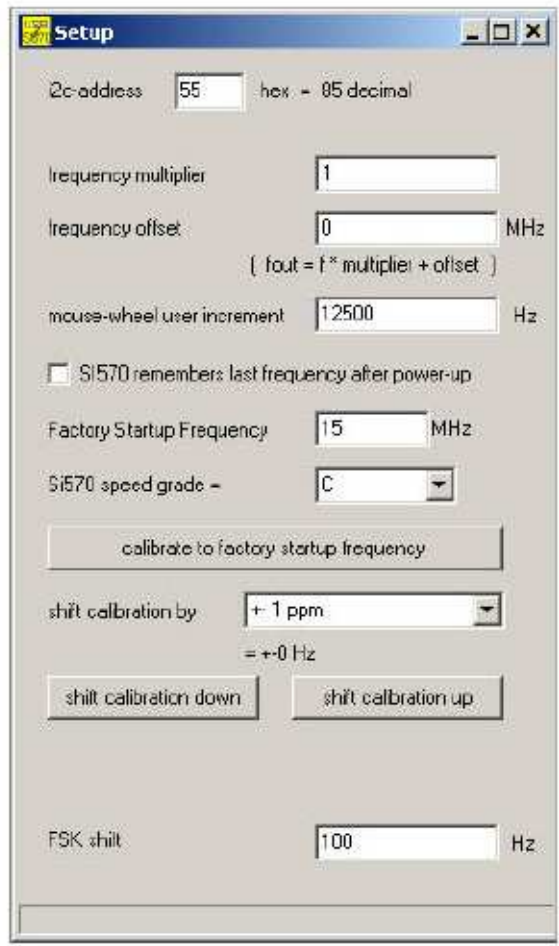

Het setup-venster kan nu worden gesloten en de USB\_synth is klaar voor gebruik. Om later snel toegang tot het programma te hebben kunt u in de programmamap een snelkoppeling aanmaken en dit pictogram op uw bureaublad plaatsen. Mocht u later SDR software gaan gebruiken die de Si570 niet ondersteunt, dan kunt u dit programma in combinatie gebruiken om de frequentie aan te passen.

Als alle software is geïnstalleerd en geconfigureerd, kunnen we verder met de Lima SDR print. We moeten alleen nog even testen of de Si570 aanspreekbaar is en de frequentie veranderd kan worden. Sluit op het meetpunt 8 (zie tekening **Stap 3**) een frequentieteller aan. Elke verandering in frequentie tussen 3,5 tot 160 MHz die u sotwarematig invoert, moet zichtbaar zijn op de frequentieteller. Aangezien de software nog niet is gekalibreerd, zult u een afwijking tussen de ingestelde waarde en de frequentieteller zien van enige 100 Hz. Dit is normaal. Als u geen frequentieteller voor handen heeft, kunt u de test ook uitvoeren met een KG ontvanger.

Als de USB-poort netjes door de PC wordt herkend maar er vindt geen verandering in frequentie plaats, dan moet u de soldeerverbindingen en de waarde van de vaste spoelen L8 en L10 en de twee pinnen 8 en 7 van de Si570 IC8 controleren. De spanning op deze twee punten moet 3,3 Volt bedragen. Als u deze spanning niet meet moet de oorzaak in de soldeerverbindingen rond de Si570 en de twee weerstanden R19 en R20 worden gezocht. Na een succesvolle test, schakelt u de spanning naar de print weer af en verwijdert u de aansluitingen naar de PC en gaan we verder met het bestucken van de print.

#### Assemblage en het testen van de twee DSPLL verwarmingsweerstanden

Aan materiaal heeft u alleen twee metaalfilm weerstanden van 180R (R5 en R6) nodig. Deze twee weerstanden moeten thermisch direct en goed contact maken met het oppervlak van IC8, d.w.z. de Si570 behuizing. Na het monteren en solderen van deze twee weerstanden pakken we de twee eerder voorbereidde NTC's (R3) en lijmen deze met een druppel secondelijm precies in het midden tussen de twee weerstandenvast. Details vindt u in tekening **Stap 4** en op onderstaande foto.

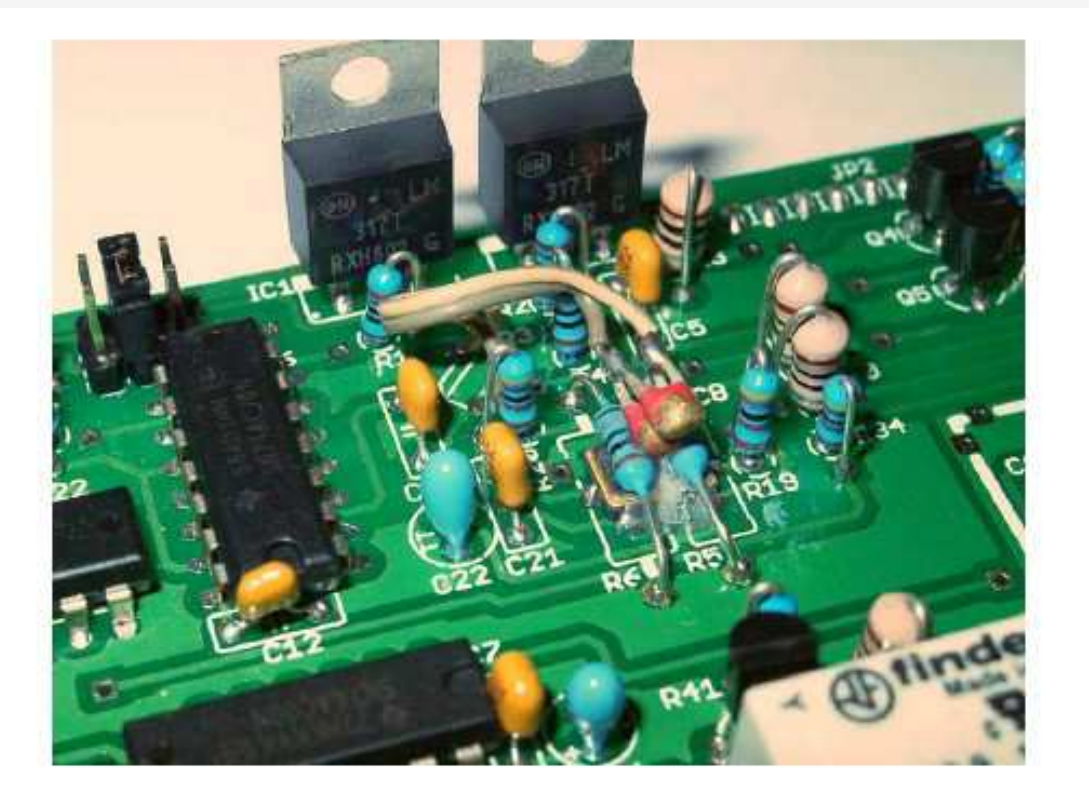

Aansluitend testen we of de verwarming van de DSPLL goed werkt. Schakel de voeding in, zet set de VFO frequentie op 15 MHz en een deelfactor van 1. Meet de stroom direct na inschakelen, die moet afhankelijk van de omgevingstemperatuur ongeveer 180 mA zijn. Na ca. een minuut moeten de weerstanden R5 en R6 licht warm aanvoelen en het stroomgebruik ongeveer 160 mA bedragen. Als er een fohn en koude-spray voorhanden zijn kunt u de werking extra controleren. Bij het afkoelen van het PLL gedeelte stijgt het stroomverbruik en bij het verwarmen daalt het stroomverbruik. Bij een kamertemperatuur van 20°C zal de Si570 een temperat uur van ca. 40°C hebben.

Assemblage en test van de frequentie generator

Verzamel de volgende materialen:

2 x TTL IC 74AC74, IC6, IC9 Neem ESD maatregelen!

- 1 x TTL IC 74AC00, IC7 Neem ESD maatregelen!
- 3 x meerlaags condensator 100nF, C10, C12, C13
- 1 x header 2X3
- 1 x jumper

Begin met het plaatsen van de componenten, zie tekening **Stap 5**. Let op de positie van de IC's. De jumper, moet in de midden positie van de 6-pins header zoals in de tekening is aangegeven. Op deze manier heeft u een deelfactor van 8 ingesteld. Met deze deelfactor bewerkstelligt u een ontvangstbereik van ongeveer 0,5 MHz - 20 MHz.

Voor het testen van de frequentie generator gaat u alsvolgt te werk. Schakel de voeding in en meet de

stroom. Afhankelijk van de omgevingstemperatuur, moet die opnieuw ongeveer 160 mA zijn. Sluit nu de USB interface op de PC aan en wacht tot de PC de poort heeft gedetecteerd. Start opnieuw het programma Si570-USB en voer in het Setup menu de deelfactor (frequency multiplier) 8 in. Stel nu in de software een frequentie van precies een 1MHz in. Met een frequentie teller controleert u vervolgens de frequenties op de meetpunten zoals in de tabel aangegeven.

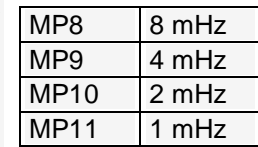

Ontbreken de signalen op de meetpunten MP9 en MP10, controleer dan de soldeerverbindingen rondom en de juiste plaatsing van de IC6. Als het signaal op meetpunten MP11 ontbreekt, controleer dan de situatie rond IC9. Als je frequentieteller verkeerde of dubbele waarden geeft, kan een mismatch van de probe of een verkeerd ingestelde triggering de oorzaak zijn. Is alles in orde dan verwijdert u de spanning en maakt u de kabels met de PC los en gaan we verder met bestucken.

#### Assemblage en test van de IQ-mixer

Zoek de volgende materialen bij elkaar:

2 x LT1037 operationele versterker, IC5, IC10 4 x FET BS170, Q1, Q2, Q3, Q6 Neem ESD maatregelen! 4 x metaal film weerstand 20k, R10, R18, R28, R35 4 x metaal film weerstand 1k, R14, R16, R31, R33 4 x metaalfilm weerstand 47R, R13, R17, R27, R32 2 x 1uF folie condensator, C24, C34 1 x meerlaags condensator 33nF, C53 4 x keramische condensator 22nF, C25, C27, C36, C38 4 x keramische condensator 100pF, C23, C29, C33, C40 1 x 3,5 mm jack, X3 1 x jumper

Begin het plaatsen van de onderdelen zoals in de tekening **Stap 6** staat aangegeven. Let ook hier weer goed op de positie van IC. Opgelet! De vier field-effect transistors BS170 kunnen worden vernield door statische elektriciteit. Neem alle eerder omschreven ESD maatregelen. Vermijd elk contact met de transistor aansluitdraden.

Het testen van de IQ mixer doet u alsvolgt. De print is nu zo ver bestuckt dat u de eerste signalen kunt gaan ontvangen. Laat de jumper JP1 in de middelste stand waarmee het ontvangst bereik van 0,5 MHz tot 20 MHz loopt.

Sluit een voorlopige antenne (binnenader van de coaxiale kabel) aan op C53 zoals weergegeven in de tekening. De afscherming van de coaxkabel sluit u aan op GND.

Sluit uw PC aan op de USB-poort van de Lima SDR en sluit de aansluiting X3 met een passende audiokabel aan op de blauwe jack (line-in) van de geluidskaart van uw PC. Als alternatief kunt u gebruik maken van de roze-aansluiting (microfoon ingang). Let er op dat dit een **stereo ingang** is en dat de ingebouwde microfoonversterker is uitgeschakeld. Sommige laptops hebben alleen maar een mono input en die we niet kunnen gebruiken. Hiermee kunt u weliswaar signalen ontvangen, maar er is geen spiegelonderdrukking mogelijk. In deze situatie is een externe geluidskaart onontbeerlijk.

Schakel nu de voedingsspanning in en wacht tot USB poort door uw PC is herkend. Het stroomverbruik moeten weer ongeveer 160 mA zijn. Start het programma Si570-USB. Maar voor u de eerste signalen kunt horen moet er eerst een SDR software programma op de PC worden geinstalleerd. We gebruiken in eerste instantie de gebruikersvriendelijke software SDRadio van I2PHD. In de directory Lima-SDR/Software/SDRadio vindt u het programma sdradio 99.exe. Start het programma en volg de installatie instructies op het scherm, zie de foto hier onder.

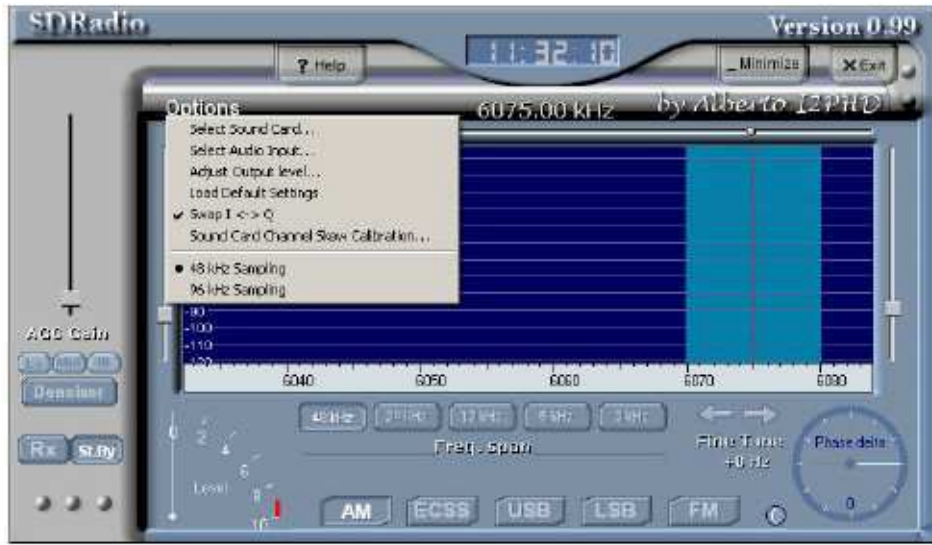

Ook bij deze software moeten eerst een aantal instellingen worden ingevoerd voor dat ze inbedrijf kan worden genomen. Klik in het scherm dat u ziet op Options en vervolgens in het pulldown menu op Select Sound Card. Hier wordt de sound card in uw PC al getoond. Als u dan op Select Audio Input klikt wordt onderstaand beeld van de opname-mixer zichtbaar.

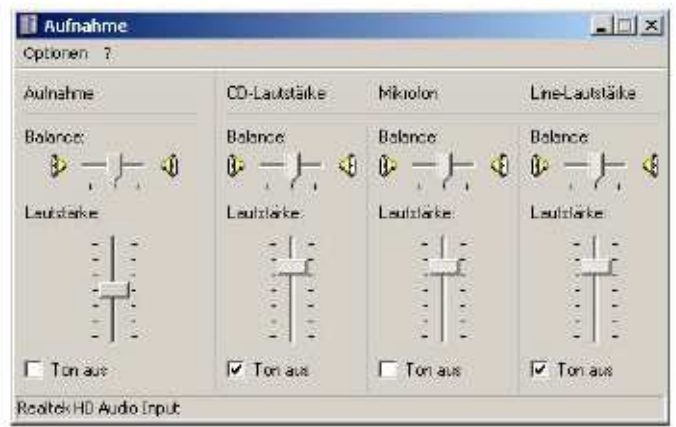

Zet alle niveauregelaars in het midden en zet een vinkje in het onderste vak van niet gebruikte apparatuur zodat die inputs zijn uitgeschakeld. In ons voorbeeld wordt de microfooningang gebruikt en die staat aan evenals de opname volumeregelaar. Echter, als het board op de lijningang van uw PC is aangesloten moet de microfooningang worden uitgeschakeld en line-ingang worden aangezet.

In het optiemenu van SDRadio activeert u nu Swap < -> Q en tenslotte kiest u voor 48 kHz Sampling, d.w.z. een bemonsteringsfrequentie van 48 kHz. Zodra u nu op de linkerknop RX klikt, zult u – als alles goed is – het eerste signaal of ruis uit uw PC luidsprekers horen komen.

Bij het instellen van de frequentie moet u het volgende in gedachten houden. In eerste instantie wordt de frequentie grof ingesteld met het programma Si570-USB. De aldus ingestelde frequentie komt overeen met het exacte midden van het spectrum dat SDRadio toont. Met de kleine knop boven de rode lijn van het spectrumvenster van SDRadio kunt u nu de frequentie binnen de 48 kHz bandbreedte van uw geluidskaart nauwkeurig instellen.

Om de frequentieuitlezing in SDRadio correct in te stellen klikt u op het frequentie display boven het spectrum venster. Dit opent een invoerscherm waarin u de oscillatorfrequentie van Si570-USB kunt invoeren. Zodra u in Si570 USB een andere grondfrequentie instelt moet u de zojuist beschreven procedure voor het instellen van de frequentie in het display van SDRadio herhalen. Een directe koppeling tussen de twee programma's voor het eenvoudig instellen van de frequentie is op dit moment helaas nog niet beschikbaar.

Bij andere programma's, bijvoorbeeld PowerSDR-IQ, die ook de Si570 kunnen aansturen, ziet de zaak er heel anders uit. Hier is de software tool Si570-USB niet meer nodig en de frequentieinstelling komt direct uit het SDR programma.

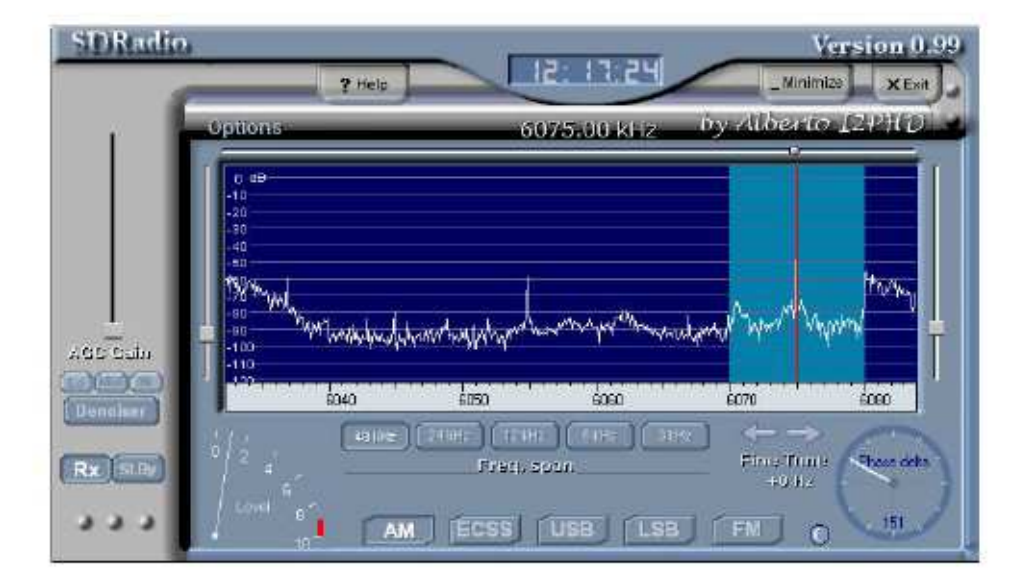

Om te voorkomen dat de de geluidskaart wordt overstuurt, moet de niveauregeling voor de microfoon of lijn-ingang van uw geluidskaart ingesteld worden op een basisniveau (ruislijn) in het spectrum van SDRadio op ongeveer -90 dB.

Zonder afregeling wordt al een spiegelonderdrukking van 40 dB bereikt. Een slecht afgestelde spiegelonderdrukking is vast te stellen als bijv. een sterke AM zender in zowel de linker als de rechterhelft van het spectrum zichtbaar is. Een optimale instelling maakt u in SDRadio software onder Opties en dan in het menu Sound Card Channel Skew Calibration. Hier kunt u met meerdere sliders voor amplitude en fase de spiegelonderdrukking optimaliseren tot wel 60 dB of meer.

#### Tips voor als er problemen zijn

Als u helemaal niets lijkt te ontvangen, moet u eerst controleren of u de juiste ingang op uw geluidskaart gebruikt. Dit kunt u controleren door de plug uit de Lima-SDR te halen en het topje van de plug met uw vinger aan te raken. Door de hiermee geïnduceerde bromspanning moet er nu precies in het midden van het spectrum een klein signaalpiekje zichtbaar zijn. Indien dit niet het geval is moet u de sound card instellingen in SDRadio controleren.

Als er geen spiegelonderdrukking is controleer dan of de hele keten (jack, snoer, geluidskaart) daadwerkelijk stereo is. Is er wel een verhoging van het ruisniveau waarneembaar als u de jack er in steekt, controleer dan nogmaals de instelling van R21. In de tekening **Stap 1** moet op het meetpunt MP6 een spanning van 2,08 V staan waarmee het werkpunt van de FET's wordt ingesteld. Een onjuist ingesteld werkpunt kan deze ruisverandering veroorzaken. Heeft dit alles geen succes, meet dan de spanning op pen 2, 3 en 6 van de twee opamps IC5 en IC10. Hier moet ook de instelspanning van 2.08V staan.

In de avonduren kan door het ontbreken van de preselector de 3<sup>de</sup> en 5<sup>de</sup> harmonische merkbaar zijn. Een redelijke afstemming wordt hierdoor onmogelijk. Ontvangt u een paar zenders van redelijk niveau, dan heeft u het moeilijkste deel van de bouw achter de rug. Haal de spanning van de Lima-SDR, verwijder de tijdelijke antenne en aansluitingen naar de PC. We gaan nu verder met de voorversterker.

#### Assemblage en test van de voorversterker

Zoek de volgende materialen bij elkaar:

1 x transistor BFR96, Q8 1 x transistor BC547,T2 1 x 1N4004 diode, D10 1 x metaalfilm weerstand 2k2, R47 1 x metaalfilm weerstand 470R, R40 1 x metaalfilm weerstand 390R, R37 1 x metaalfilm weerstand 330R, R45 1 x metaalfilm weerstand 56R, R46 1 x metaalfilm weerstand 47R, R36 1 x metaalfilm weerstand 5R6, R44 1 x tantaalelko 3µ3/16V, C43 4 x meerlaags condensator 100nF, C42, C45, C58, C59 1 x keramische condensator 33nF, C41 1x spoel 100µH, L11 1x spoel 33µH, L19 1 x ringkern FT 50-77, L16 (Reeds gewikkeld tijdens de voorbereidingen) 1 x relais FIN 30.22.9 12V, K2 1 x 11-pins vrouwelijke connector, JP2 1 x jumper

#### **Waarschuwing!** Als u de complete transceiver gaat bouwen moet de 11-polige header op de soldeerzijde van de print worden gemonteerd. Later wordt de TX print n.l. onder het RX board gemonteerd.

Verwijder om te beginnen de draadbrug tussen C2 en C41 en maak de soldeerpunten schoon. Ga dan verder met het plaatsen van de onderdelen zoals aangegeven in tekening **Stap 7**. Let bij de montage van de RF-transistor Q8 op de juiste plaatsing. Basis, collector en emitter zijn te herkennen aan de lengte van de aansluitingen. De collector heeft de langste aansluiting. Omdat de aansluitingen van de transistor te lang zijn voor montage op de printplaat, moet u die van de emitter en de basis tot ongeveer 3 mm inkorten. De collector kort u in tot ongeveer 5 mm. Deze langste aansluiting moet richting L16 wijzen. Ook hier is het raadzaam eerst één aansluiting te solderen en pas als de transistor goed op haar plaats zit de andere twee te doen.

Spoel L16 u had u al gemaakt. Zorg ervoor dat de nummers van de draden overeenstemmen met de op de print gedrukte nummers, dus #1 = start spoel 1, # 4 = einde van spoel 1, #2 = start spoel 2 en #3 = einde van spoel 2. Houdt de aansluitdraden van de spoel zo kort mogelijk. Na het testen zet u de spoel L16 met een beetje lijm (bijv. Loctite) vast op de print.

Nu gaan we de voorversterker testen en sluiten de PC en de voeding aan. Schakel de voedingsspanning in, start de SDRadio software en zoek een station met een gemiddelde signaalsterkte. Als u nu een jumper van pin 1 naar pin 2 van de socket JP2 verbindt moet het signaal met 20 dB omhoog gaan. Doe dit niet met een tang want als u sluiting maakt met een van de naburige spanningsregelaars betekent dat onherroepelijk het einde van de Si570. Zolang de print van de TX nog niet is gemonteerd kunt u tussen de pinnen 1 en 2 van JP2 een schakelaartje aansluiten. Het stroomverbruik met ingeschakelde voorversterker is ca. 250 mA.

#### Assemblage en test van preselector sturing

U heeft de volgende materialen nodig:

- 1 x PIC-Controller PIC16F84A, IC11 Neem ESD maatregelen!
- 1 x TTL-IC 74HC138, IC13 Neem ESD maatregelen!
- 1 x TTL-IC 74AC74, IC12 Neem ESD maatregelen!
- 1 x FET BS170, Q7 Neem ESD maatregelen!
- 1 x metaalfilm weerstand 10k, R50
- 2 x metaalfilm weerstand 4k7, R29, R34
- 1 x metaalfilm weerstand 100R, R51
- 3 x meerlaags condensator 100nF, C8, C9, C11
- 2 x keramische condensator 15pF, C72, C73
- 1 x 4 MHz kristal, Q9

Plaats de onderdelen zoals in de tekening **Stap 8** is aangegeven. Let op de richting van de IC's. Sluit hierna de PC en de voeding aan zodat we kunnen gaan testen.

Met de software tool Si570-USB-stelt u nu frequenties in en met een multimeter controleert u of de individuele meetpunten veranderen van 5V tot 0V. De volgende tabel toont u bij welke frequentie welk meetpunt 0V moet hebben. Alle andere meetpunten moet dan 5V zijn:

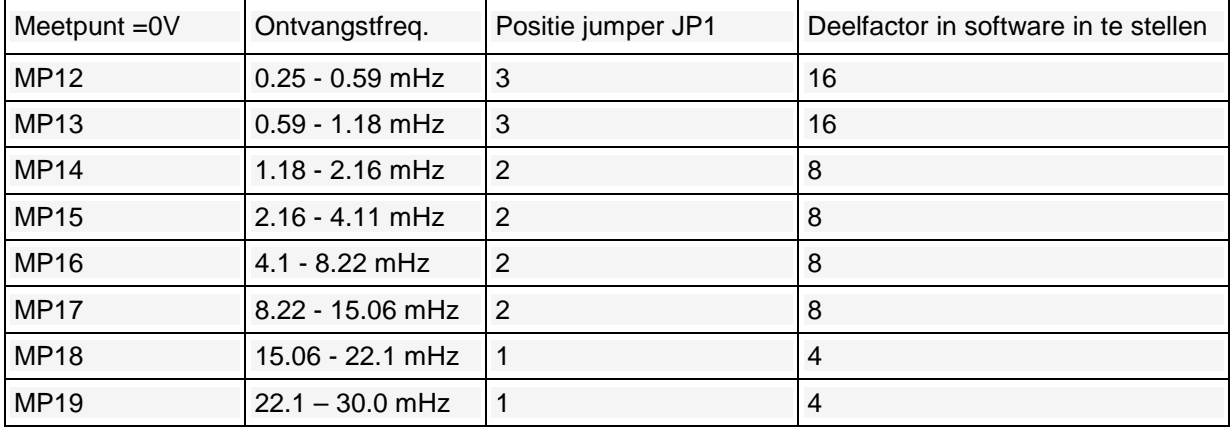

De Si570 kan een oscillatorfrequentie in het bereik van ongeveer 4 MHz tot 160 MHz. genereren. Deze frequentie wordt naar een instelbare delerketen gevoerd alwaar deling voor het gewenste ontvangstbereik plaats vindt. Met de jumper JP1 kan uit drie deelfactoren (1/4, 1/8 en 1/16) gekozen worden. Al naar gelang de gekozen factor stelt u onderstaand ontvangst (en ook zender) bereik in.

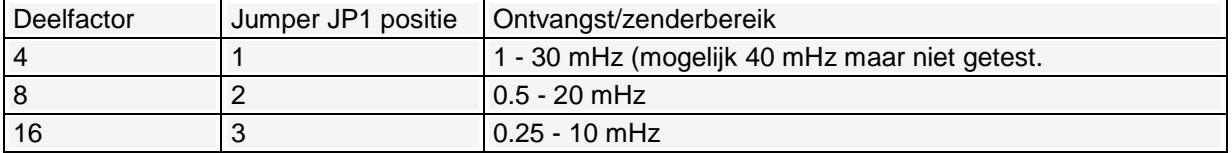

Let op dat de ingestelde deelfactor altijd in overeenstemming met die de gebruikte software bijv. Si570-USB of PowerSDR moet zijn.

#### Assemblage en testen van de antenne-ingang en het bandfilter voor 0 - 0,5 MHz:

Verzamel de volgende onderdelen:

- 2 x diode BA243, D5, D6
- 6 x 1k metaalfilm weerstand, R2, R4, R38, R39, R62, R63
- 2 x spoel 100µH, L12, L13
- 1 x spoel 47 uH, L15
- 1 x spoel 22 uH, L14
- 4 x meerlaags cnkondensator 100nF, C37, C39, C46, C89
- 1 x meerlaags condensator 33nF, C44
- 2 x keramische condensator 4,7 nF, C47, C49
- 1 x keramische condensator 1,8 nF, C48
- 1 x keramische condensator 330pF, C50
- 1 x relais, K1
- 1 x 2-polige schroefklem, X4

Begin met het aanbrengen van de componenten zoals aangegeven in tekening **Stap 9**. Gebruik de juiste gaatjes bij het plaatsen van de condensatoren, de print is zodanig ontworpen dat zowel een rastermaat van 2,5 mm als 5 mm gebruikt kan worden. Sluit de PC, voedingsspanning en tijdelijke antenne weer aan op C53 zoals eerder in stap 6 en 7 beschreven.

Met een HF signaalgenerator en de SDRadio software, kunt u nu de doorlaat van het filter in het bereik 0,25 tot 0,5 MHz testen. Bij een constant ingangssignaal van 50µV mag over het gehele bereik geen noemenswaardige verandering van het signaalniveau in het SDRadio spectrum plaats vinden. Controleer ook of de 3<sup>e</sup> harmonische in het bereik 0,75 -1,5 MHz voldoende wordt onderdrukt. Daartoe moet zowel de software als de hardware (JP1) op de deelfactor 16 worden ingesteld.

Assemblage en testen van de rest van het bandfilter:

Verzamel de volgende onderdelen voor het 0,5 tot 1 MHz filter:

2 x diode BA243, D8, D9

- 2 x metaalfilm weerstand 1k, R42, R43
- 2 x spoel 33 uH, L17, L18
- 1 x spoel 6,8 uH, L20
- 1 x meerlaags condensator 100nF, C88
- 1 x keramische condensator 4,7 nF, C56
- 1 x keramische condensator 1,5 nF, C57
- 2 x keramische condensator 1,2 nF, C54, C55
- 2 x keramische condensator 180pF, C51, C52

Bestuck de print zoals aangegeven in tekening **Stap 10**.

Verzamel de volgende onderdelen voor het 1,0 tot 2 MHz filter:

- 2 x diode BA243, D11, D12 2 x metaalfilm weerstand 1k, R48, R49 2 x spoel 15 uH, L21, L22 1 x spoel 3,3 uH, L23 1 x meerlaags condensator 100nF, C87 1 x keramische condensator 2,7 nF, C64 2 x keramische condensator 680pF, C62, C63
- 1 x keramische condensator 470pF, C65
- 2 x keramische condensator 18pF, C60, C61

Bestuck de print zoals aangegeven in tekening **Stap 11**.

Verzamel de volgende onderdelen voor het 2 tot 4 MHz filter:

2 x diode BA243, D13, D14 2 x metaalfilm weerstand 1k, R52, R53 2x spoel, 10uH, L24, L25 1x spoel 2,2 uH, L26 1 x meerlaags condensator 100nF, C86 1 x keramische condensator 1,5 nF, C70 2 x keramische condensator 330pF, C68, C69 2 x keramische condensator 18pF, C66, C67 1 x keramische condensator 10pF, C71

Bestuck de print zoals aangegeven in tekening **Stap 12**.

Verzamel de volgende onderdelen voor het 4 tot 8 MHz filter:

2 x diode BA243, D15, D16 2 x metaalfilm weerstand 1k, R54, R55 2 x spoel 4,7 uH, L27, L28 1 x spoel 1 uH, L29 1 x meerlaags condensator 100nF, C85 1 keramische condensator 680pF, C78 2 x keramische condensator 150pF, C76, C77 1 keramische condensator 100pF, C79 2 x keramische condensator 22 pF, C74, C75 Bestuck de print zoals aangegeven in tekening **Stap 13**.

Verzamel de volgende onderdelen voor het 8 tot 15 MHz filter:

2 x diode BA243, D17, D18

- 2 x metaalfilm weerstand 1k, R56, R57,
- 2 x spoel 2,2 uH, L30, L31
- 1 x spoel 0,47 uH, L32
- 1 x meerlaags condensator 100nF, C84
- 1 x keramische condensator 390pF, C90
- 2 x keramische condensator 82pF, C80, C81
- 1 x keramische condensator 68pF, C91

Bestuck de print zoals aangegeven in tekening **Stap 14**.

Verzamel de volgende onderdelen voor het 15 tot 22 MHz filter:

2 x diode BA243, D19, D20

- 2 x metaalfilm weerstand 1k, R58, R59
- 2 x spoel 2,2 uH, L33, L34
- 1 x spoel 0,15 uH, L35
- 1 x meerlaags condensator 100nF, C83
- 1 x keramische condensator 390pF, C94
- 1 x keramische condensator 68pF, C95
- 2 x 33pF keramische condensator, C92, C93

Bestuck de print zoals aangegeven in tekening **Stap 15**.

Verzamel de volgende onderdelen voor het 22 tot 30 MHz filter:

- 2 x diode BA243, D21, D22
- 2 x metaalfilm weerstand 1k, R60, R61
- 2 x spoel 2,2 uH, L36, L37
- 1 x spoel 0,1 uH, L38
- 1 x meerlaags condensator 100nF, C82
- 1 x keramische condensator 390pF, C98
- 2 x keramische condensator 18pF, C96, C97
- 1 x keramische condensator 4,7 pF, C99

Bestuck de print zoals aangegeven in tekening **Stap 16**.

De gehele preselector is nu klaar om getest te worden. Dat doen we weer met een HF signaalgenerator en de SDRadio software. Met een constant ingangssignaal van 50µV mag het signaalniveau in het SDRadio spectrum in het hele bereik van 0,25 tot 30 MHz geen noemenswaardige verandering laten zien.

#### Assemblage en testen van de PTT schakeling

Verzamel de volgende onderdelen:

2 x FET BS170, Q4, Q5 1 x transistor BC547, T1 1 x 1N4004 diode, D7 1 x 1N4148 diode, D4 2 x metaalfilm weerstand 4k7, R23, R24 1 x metaalfilm weerstand 2k2, R41 1 x metaalfilm weerstand 100R, R25 1 x instelpotmeter 250k, R30 1 x tantaalelko 3µ3/16V, C35

#### Bestuck de print zoals aangegeven in tekening **Stap 17**.

Zet de instelpotmeter geheel naar links. In de PTT situatie wordt via de USB-interface d.m.v. het relais K1 het antennesignaal naar connector JP2 en daarmee het TX board gestuurd. Het omschakelen kunt u testen met bijvoorbeeld de software PowerSDR-IQ v.1.19.3. van SV1EIA. Die software is te vinden in de directory Lima-SDR/Software/PowerSDR/PowerSDR\_1\_19\_3. De installatie instructies van dit programma vindt u in het manual Lima-SDR/Software/PowerSDR/Hanbuecher.

#### Aanbrengen van de afschermschotjes

In de LimaSDR worden de nodige digitale signalen van behoorlijke niveaus opgewekt en deze zullen onvermijdelijk tot storende interferentie leiden. Bij de ontwikkeling van de print is daarom voorzien in een gescheiden aarding van het digitale en analoge deel. Deze scheiding kan nog worden verbeterd door het aanbrengen van blikken afschermschotjes zoals op de printplaat al is ingetekend. Gedetailleerde informatie vindt u in de handleiding **Behuizing**.

Uiteindelijk moet de print (al dan niet in combinatie met de TX print en een eventuele eindtrap) in een metalen behuizing worden ondergebracht. De drie TO220 spanningsregelaars moet dan met mica plaatjes en de bijbehorende isolatiematerialen in de buitenwand van de blikken of aluminium behuizing worden geschroefd. Ook hier voor wordt verwezen naar de handleiding **Behuizing.**

## **6. Tips**

## Brom

Aardlussen tussen het antennesysteem en SDR-kaart of PC kunnen een niet te verwaarlozen probleem zijn. Dit komt meestal voor bij asymmetrische geaarde antennesystemen, zoals een eindgevoede langdraad antenne of verticale straler. Deze aardstromen leiden tot een 50 Hz rimpelspanning die relatief breed en sterk in het midden van het spectrum van het SDR-programma zichtbaar is. De oplossing is het aanbrengen van een 1:1 balun tussen de antenne socket en de antenne-ingang van de Lima SDR print. De antenne balun kan identiek zijn aan L16. Galvanische scheiding van de audiosignalen, met name de USB interface, is met eenvoudige middelen niet te realiseren.

## Kabellengten

Zoals altijd als er een PC in combinatie met HF techniek wordt gebruikt, moeten alle kabels zo kort mogelijk worden gehouden. Bij ontvangst zullen zich waarschijnlijk geen problemen voor doen, maar in het geval van zenden kan HF instraling, bijvoorbeeld in de USB-interface, voor nare verschijnselen zorgen. In dat geval moet de oplossing gezocht worden in het gebruik van ferriet ringkernen op alle externe kabels.

#### Frequentie nauwkeurigheid:

Bij alle in deze handleiding gebruikte SDR programma's bestaat de mogelijkheid de DSPLL (Si570) te kalibreren. Een niet-gekalibreerde PLL leidt altijd tot een frequentie afwijking van enkele 100 Hz. In het programma Si570-USB van DG8SAQ bijvoorbeeld vindt u in het onderste deel van het venster Set-up de mogelijkheid om de frequentieafwijking te corrigeren. Bij gebruik van PowerSDR-IQ software V1.19, kan in Setup/General/hardware/Config / Expert in het veld Clock offset een correctiefactor worden ingegeven. Als frequentiereferentie kunt u bijvoorbeeld een lokaal MW radio station gebruiken.

## **7. SDR Software**

Onderstaand een kleine verzameling van SDR software programma's die op Internet te vinden zijn.

## **Dream**

DRM-ontvanger TU Darmstadt, zie http://sourceforge.net/apps/mediawiki/drm/index.php?title=Main\_Page

## **KGKSdr**

SDR RX / TX-decoder, zie http://www.m0kgk.co.uk

## **PowerSDR-IQ V1.12.20 en V1.19.3.15**

SDR RX / TX-decoder van FlexRadio SVN. In een aangepaste versie om de aan de Si570 te ondersteunen via USB, zie http://groups.yahoo.com/group/powersdr-iq/

## **WinradHD**

High Definition Software Defined Radio, HDSDR (voormalige WinradHD) is een geavanceerde versie van WinRad, geschreven door Alberto di Bene (I2PHD), zie http://www.hdsdr.de/index.html

#### **Rocky**

SDR RX / TX-decoder met ondersteuning van de Si570 via USB. Zie http://www.dxatlas.com/Rocky/

## **SDRadio**

Eenvoudige SDR ontvanger van I2PHD, zie http://www.sdradio.eu/sdradio/

#### **DSP Radio**

SDR-software voor Mac OS X door Sebastian, DL2SDR, zie http://dl2sdr.homepage.t-online.de/

Voor beginners is het programma SDRadio waarmee we al tijdens bouw hebben kennisgemaakt, perfect. Nadeel is dat de Si570 niet wordt ondersteund, zodat u daarnaast de software tool van Si570-USB DG9SAQ moet gebruiken om af te stemmen.

Het programma PowerSDR van Flex Radio Systems ® is een open source project en in functionaliteit onverslaanbaar. De originele software ondersteunt weliswaar niet de Si570, maar er zijn al twee afgeleiden van SV1EIA PowerSDR-IQ, die ik hier van harte aanraad. De installatiehandleiding vindt u op mijn CD in de directory /Lima-SDR/Software/PowerSDR/Hanbuecher /.

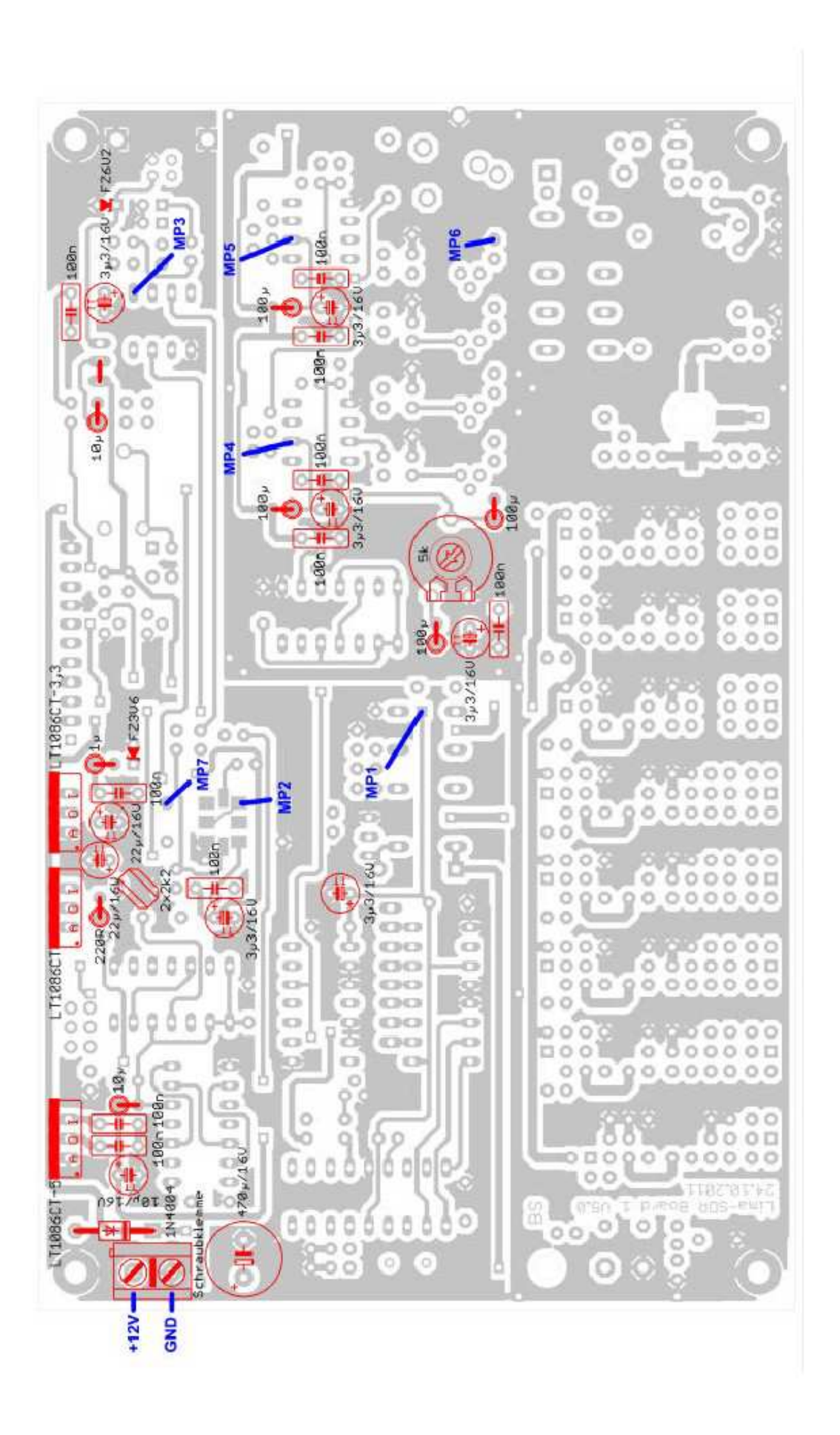

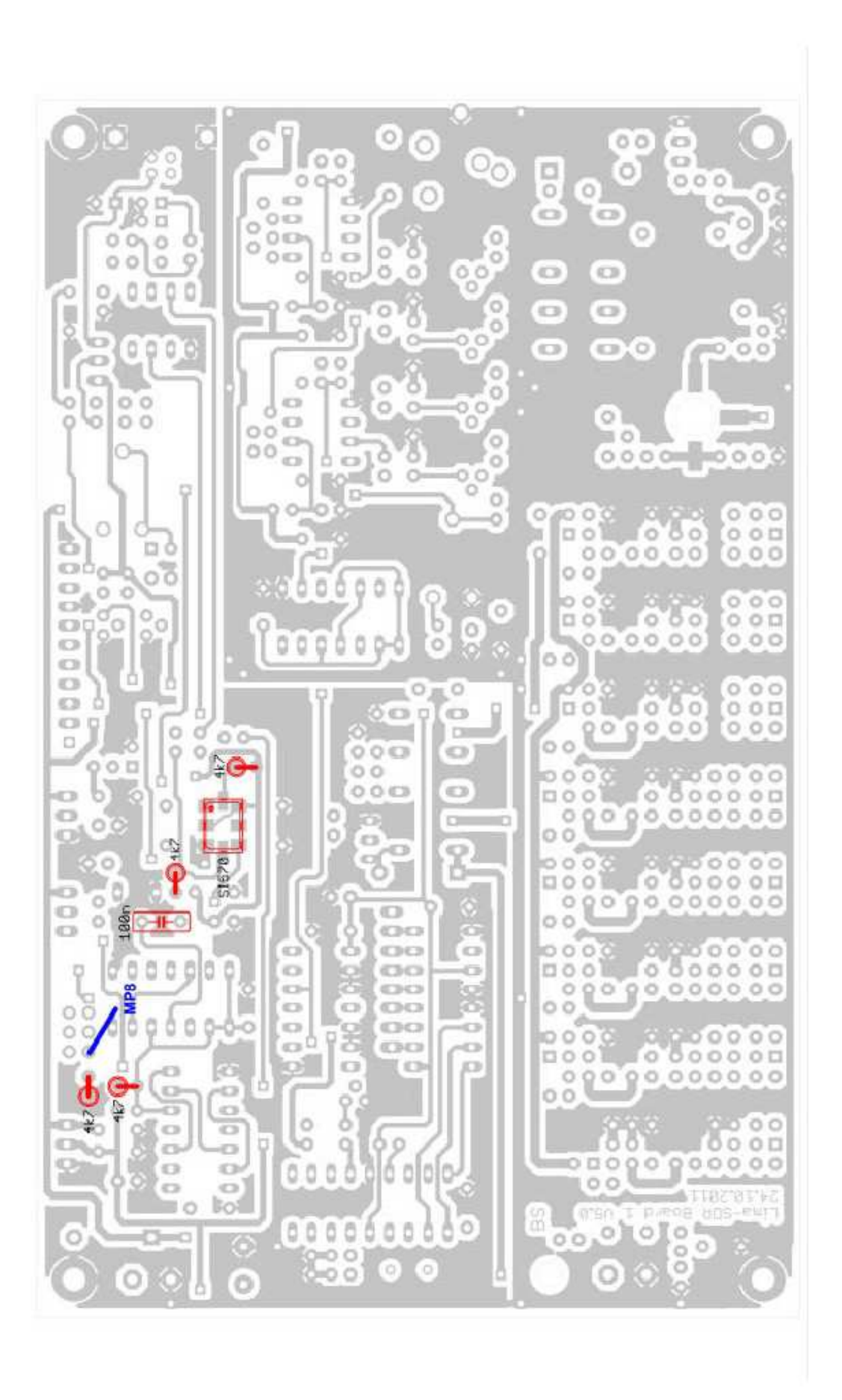

Bestucken Stap 3

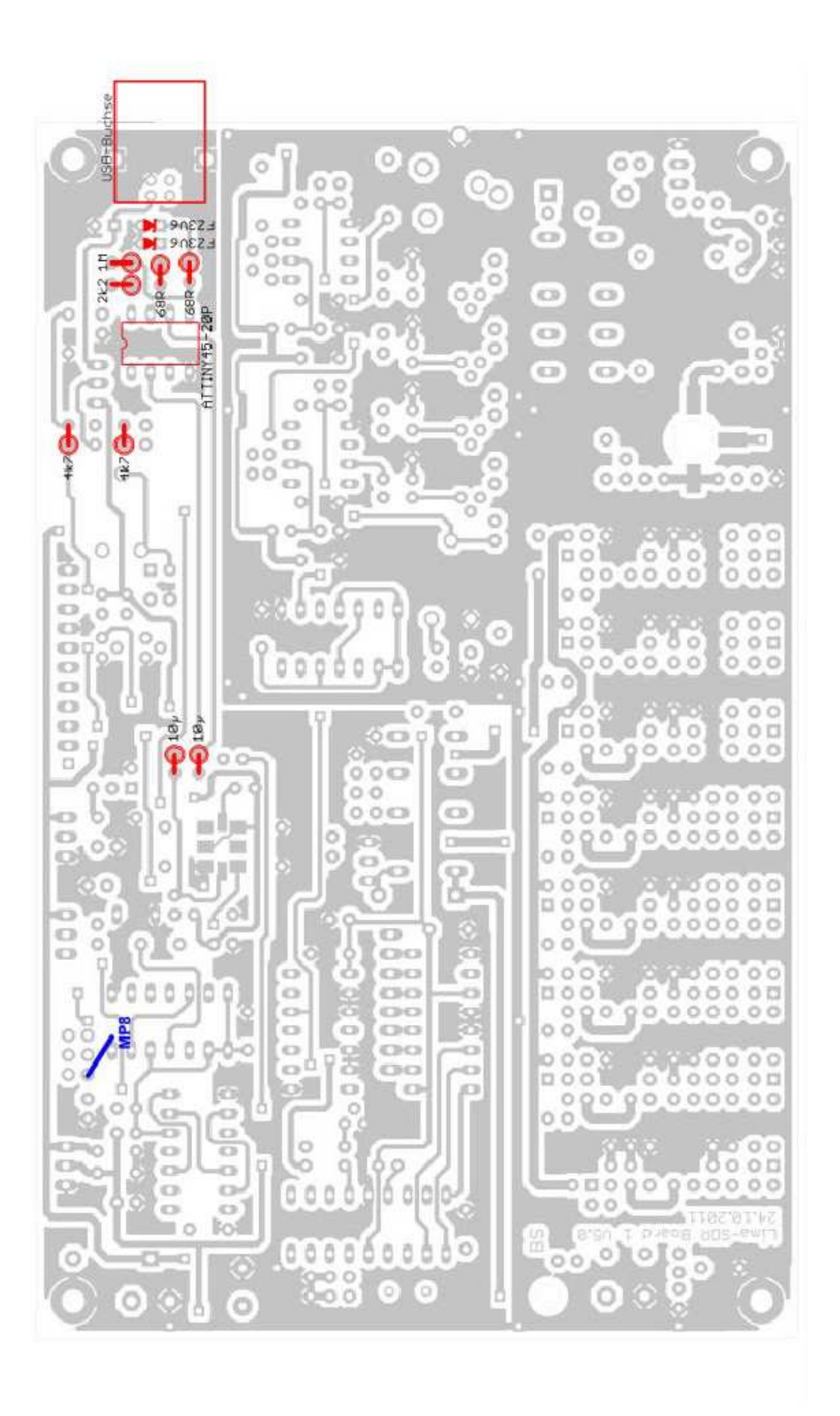

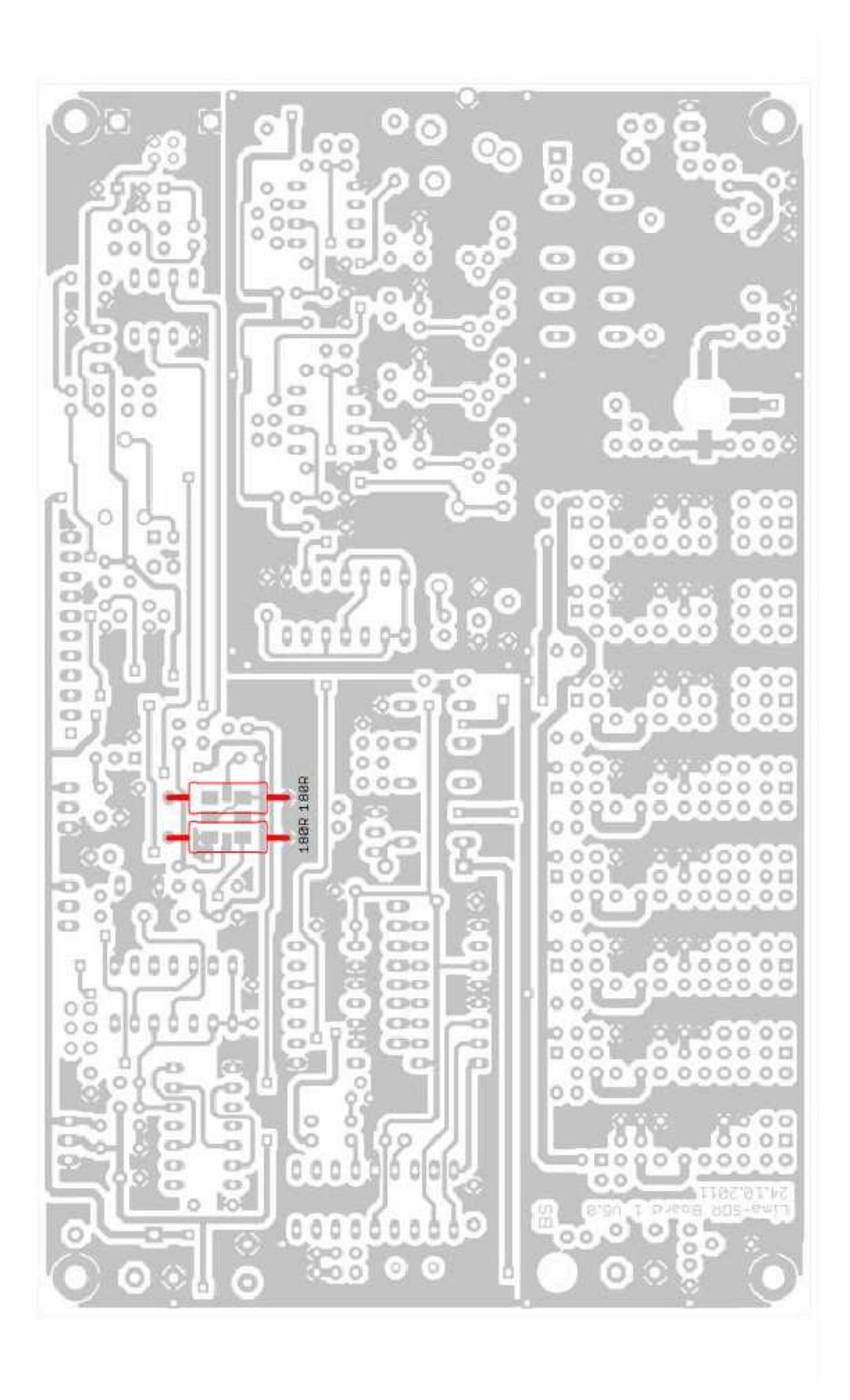

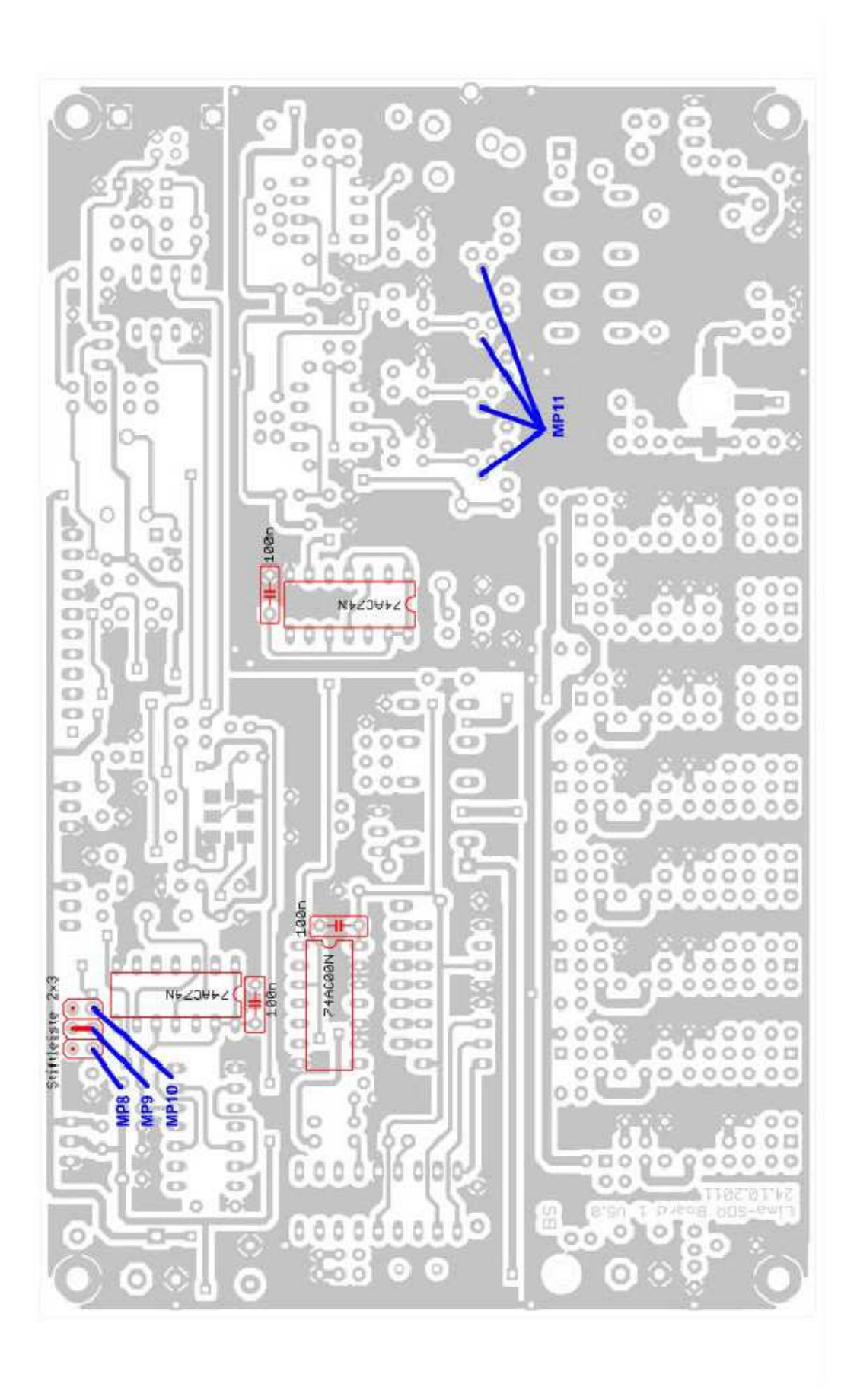

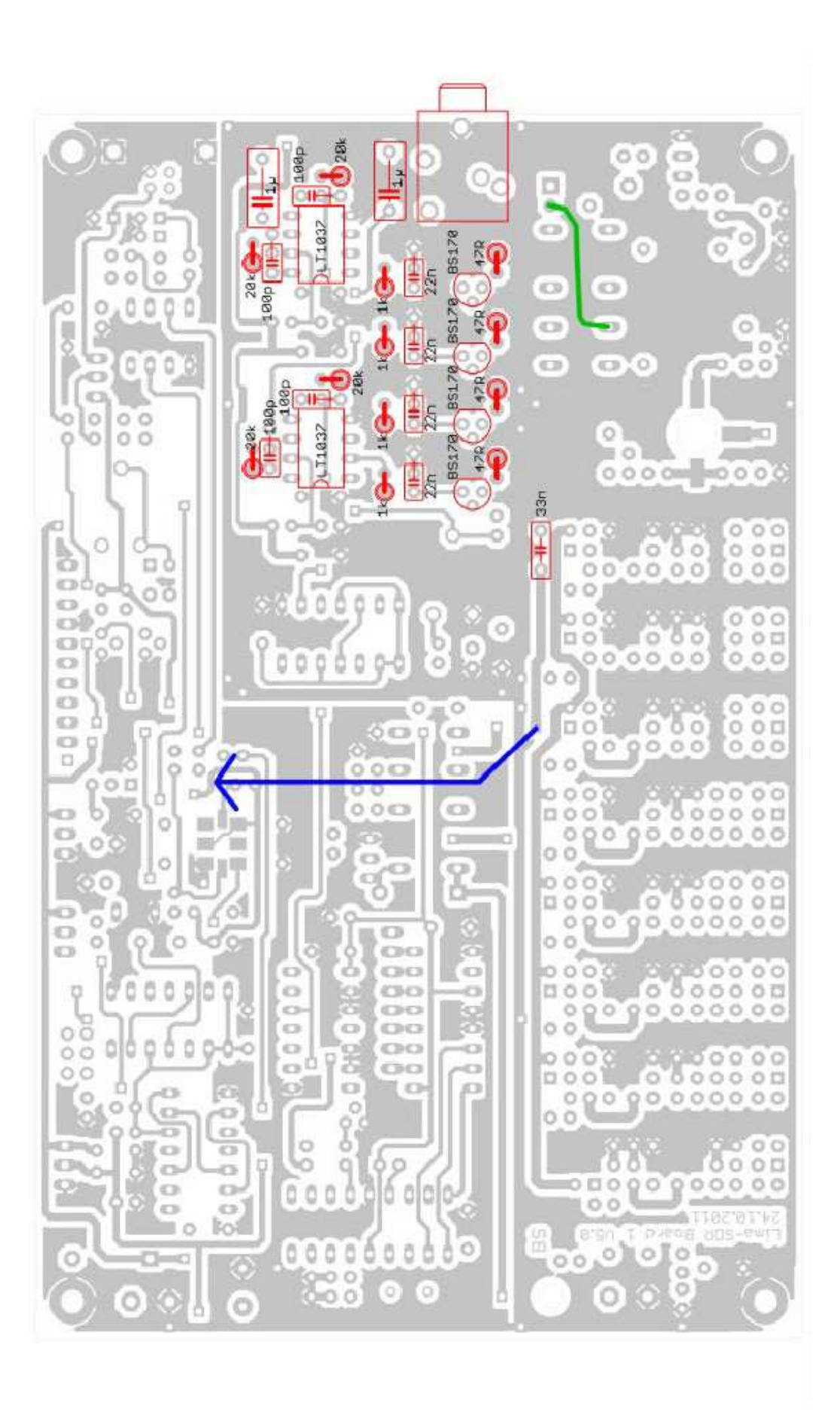

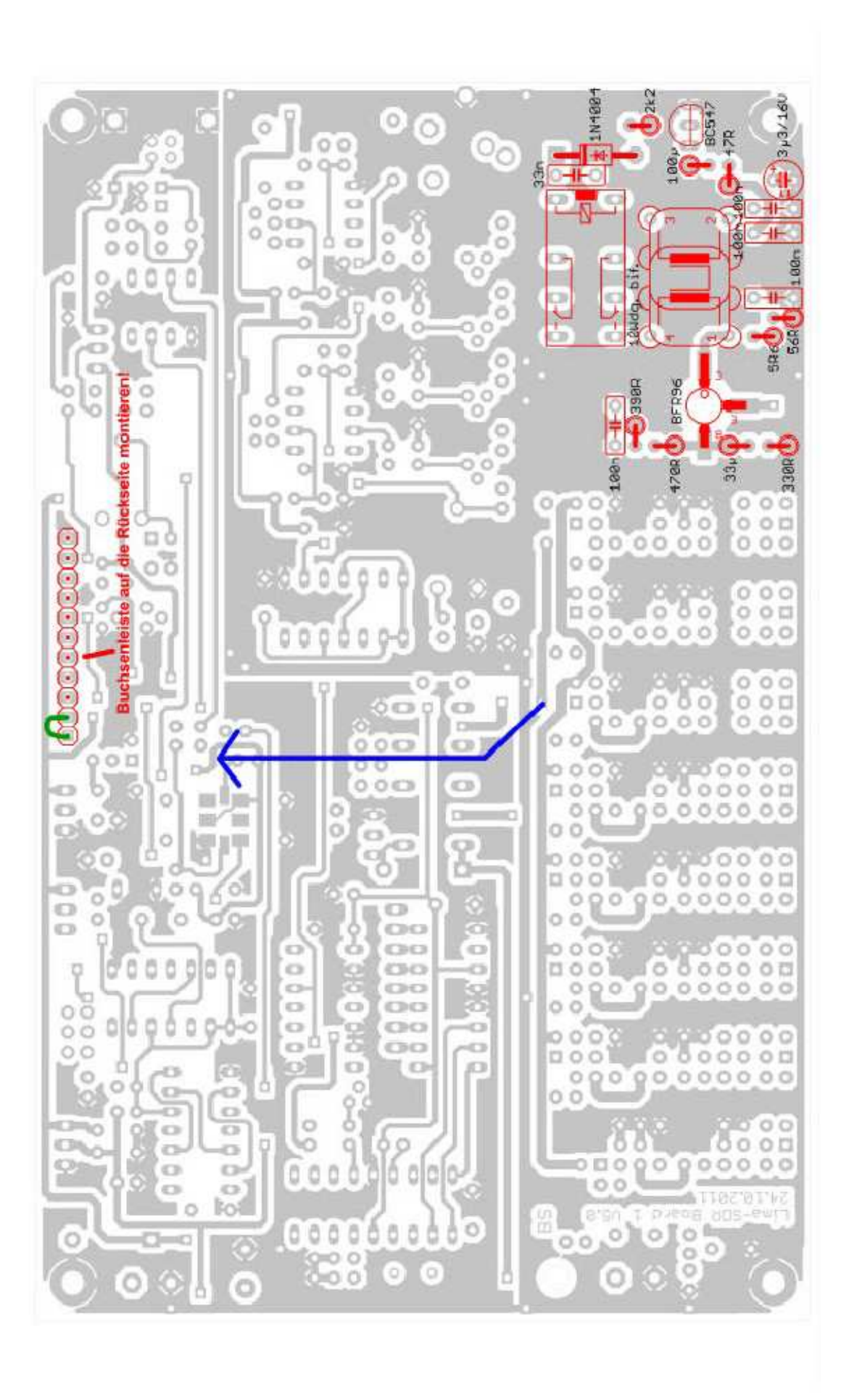

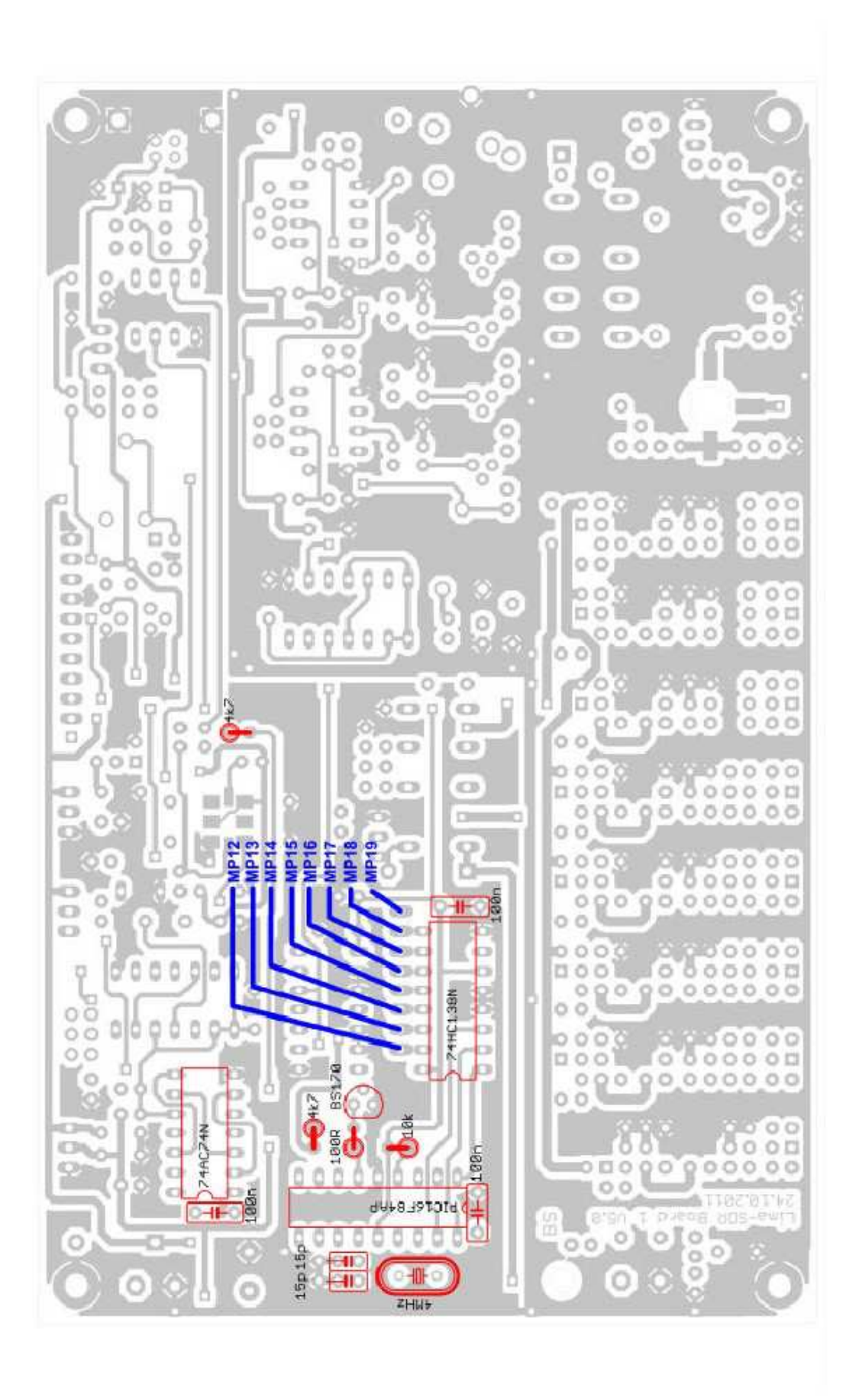

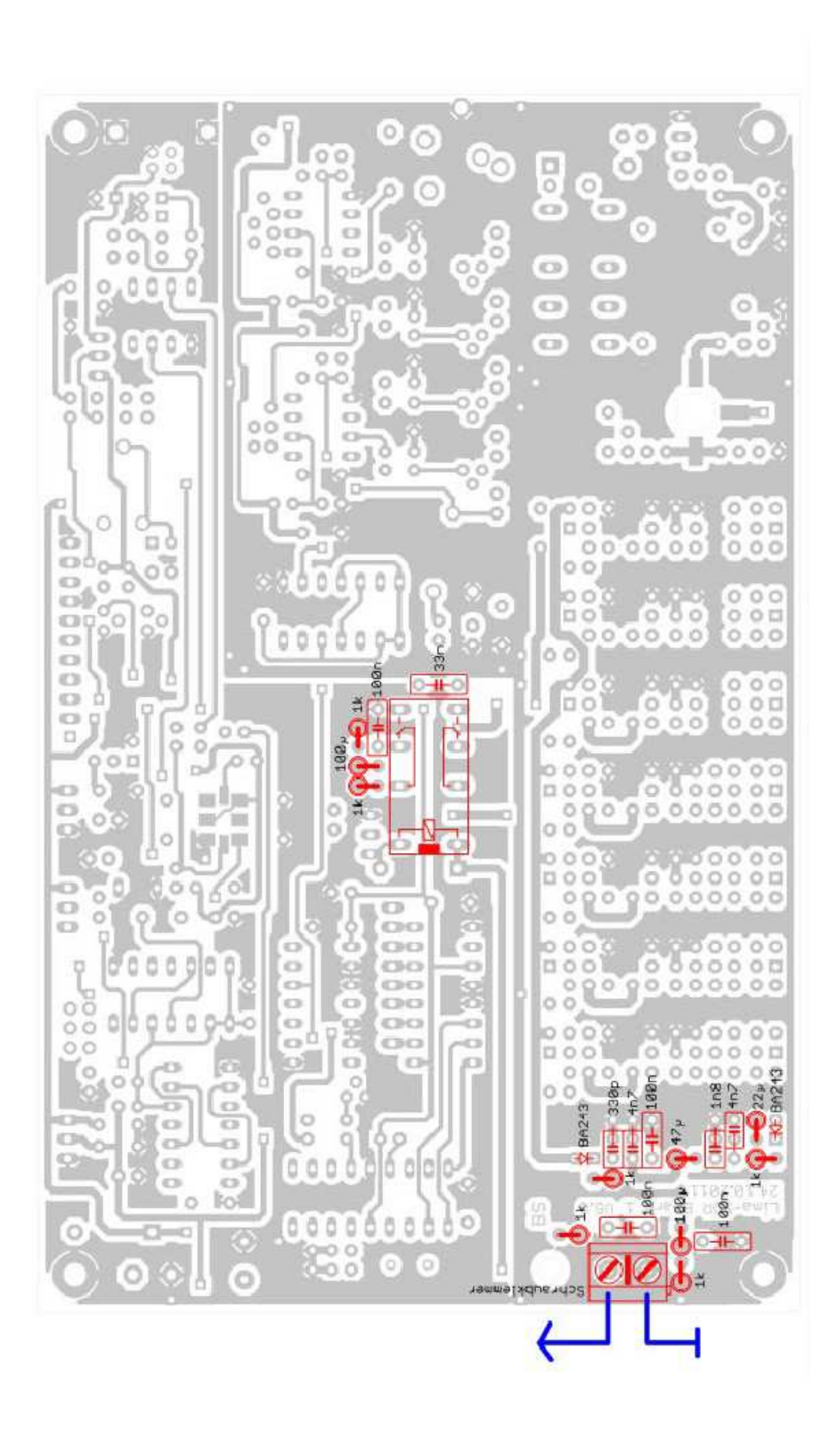

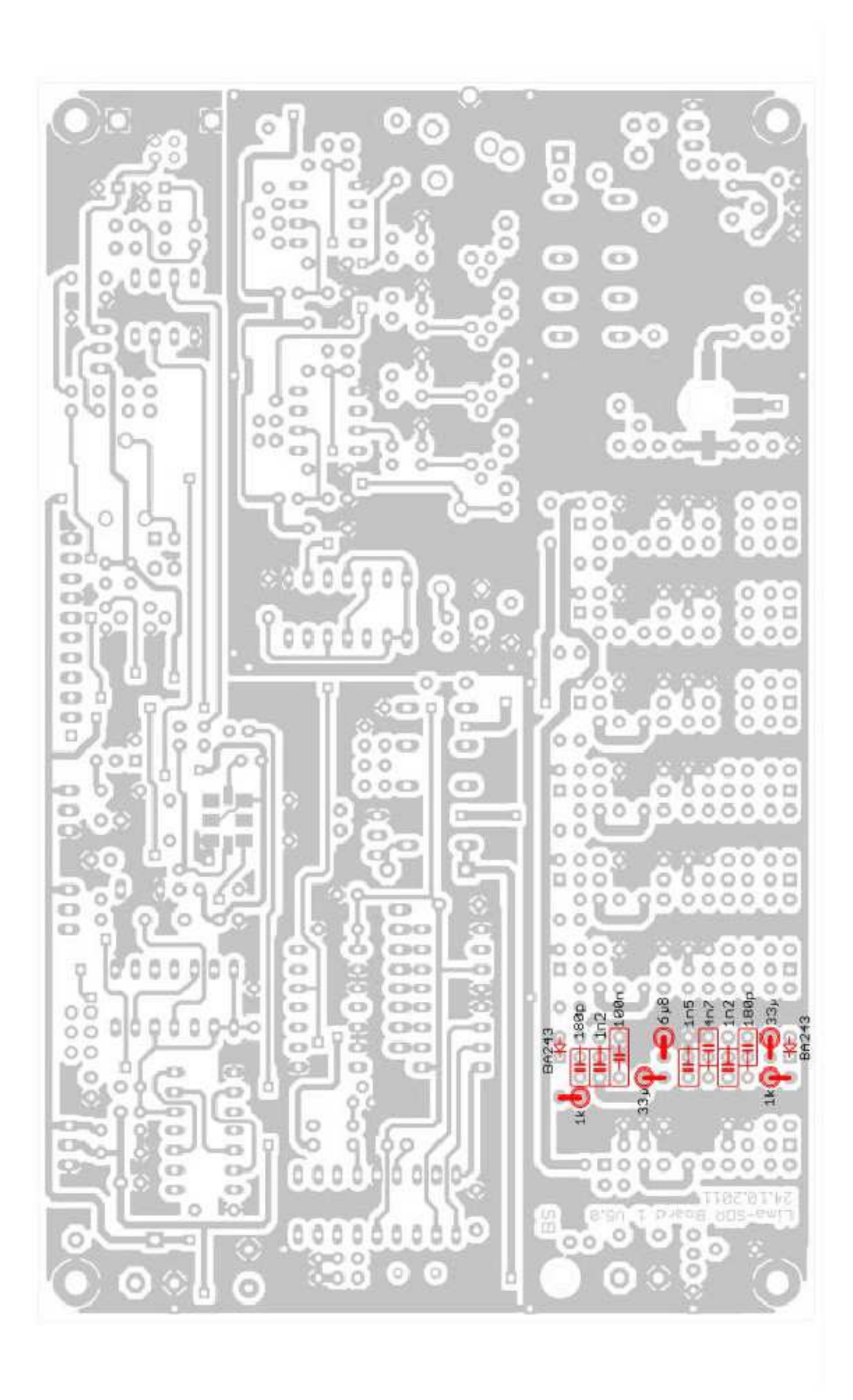

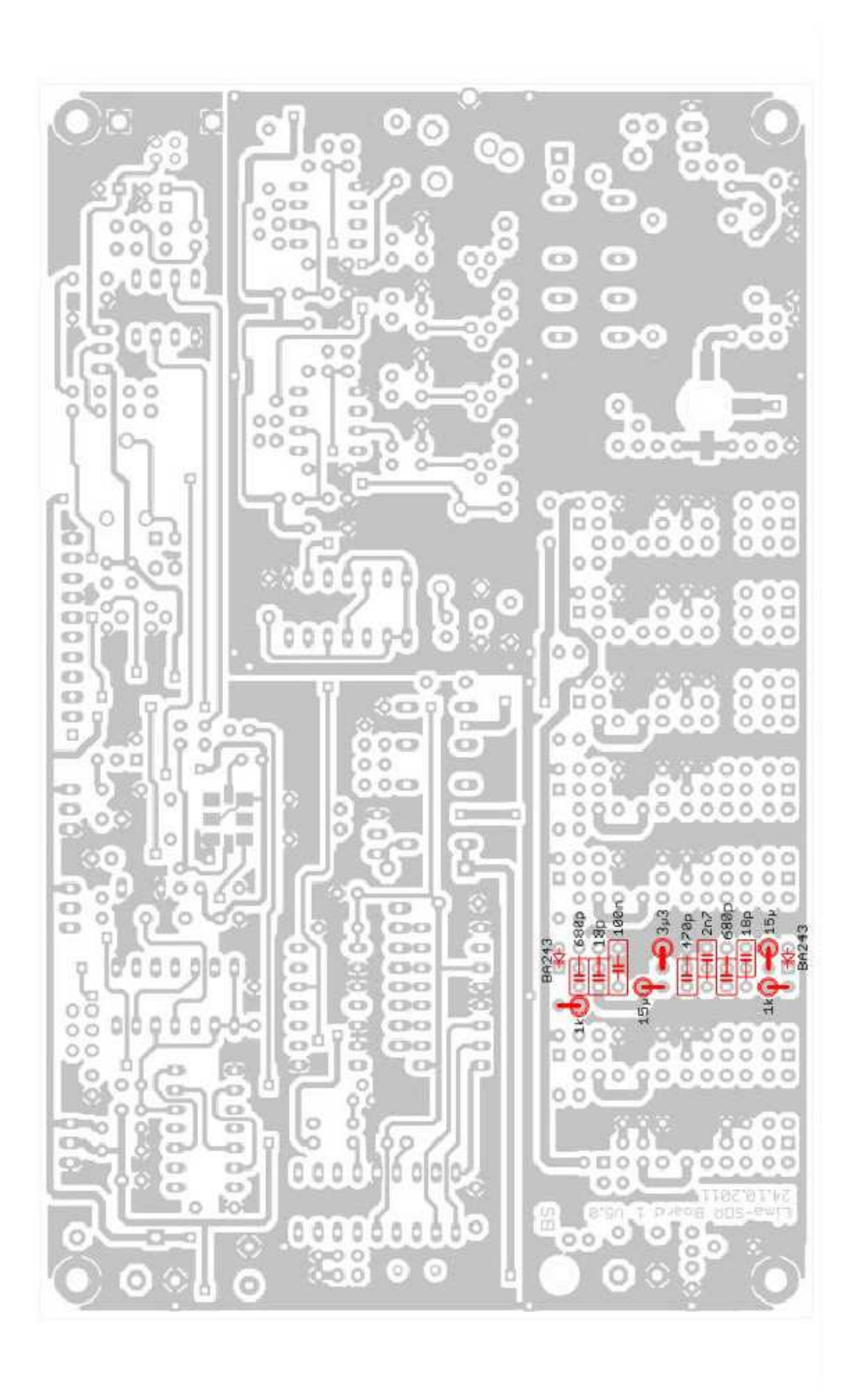

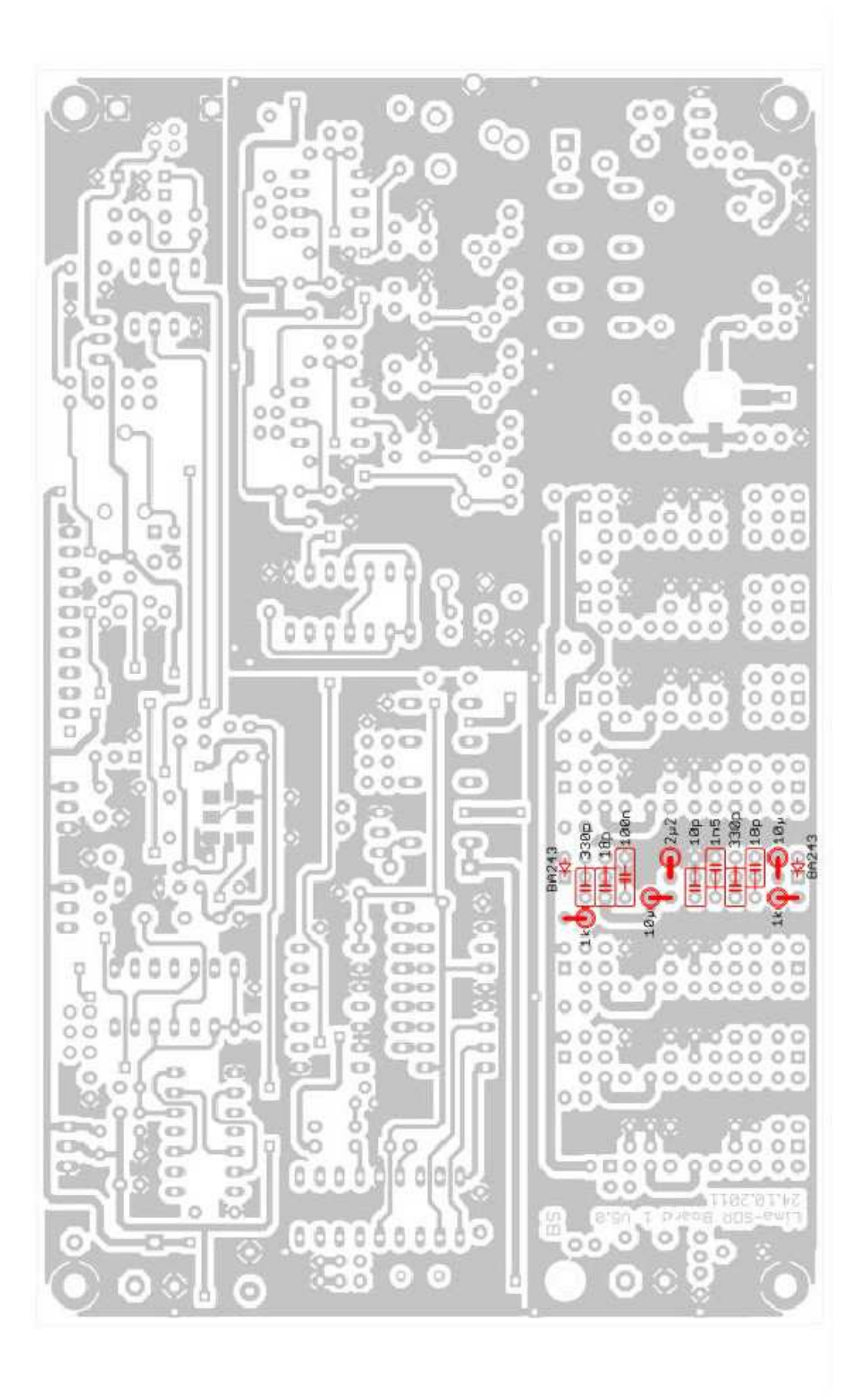

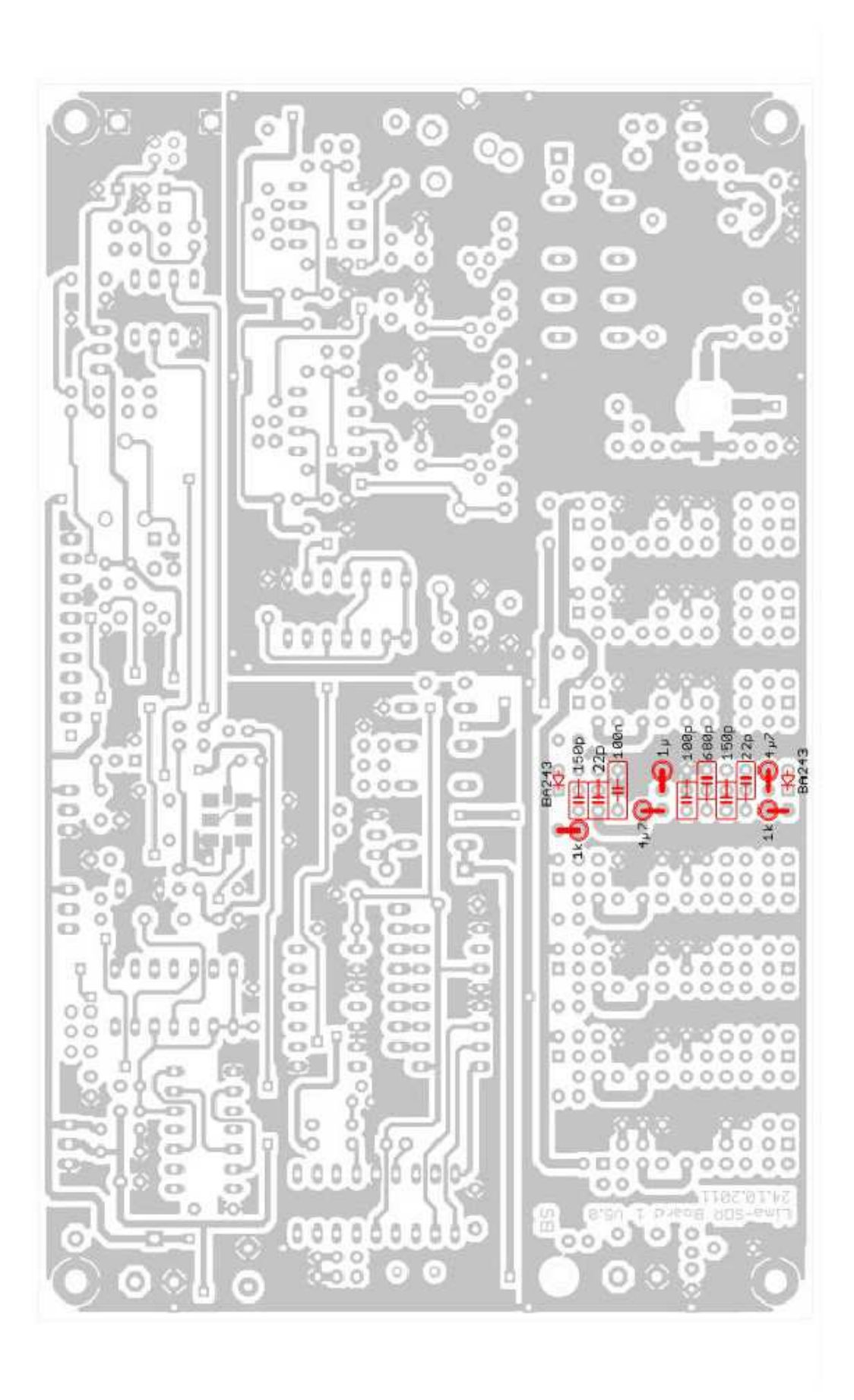

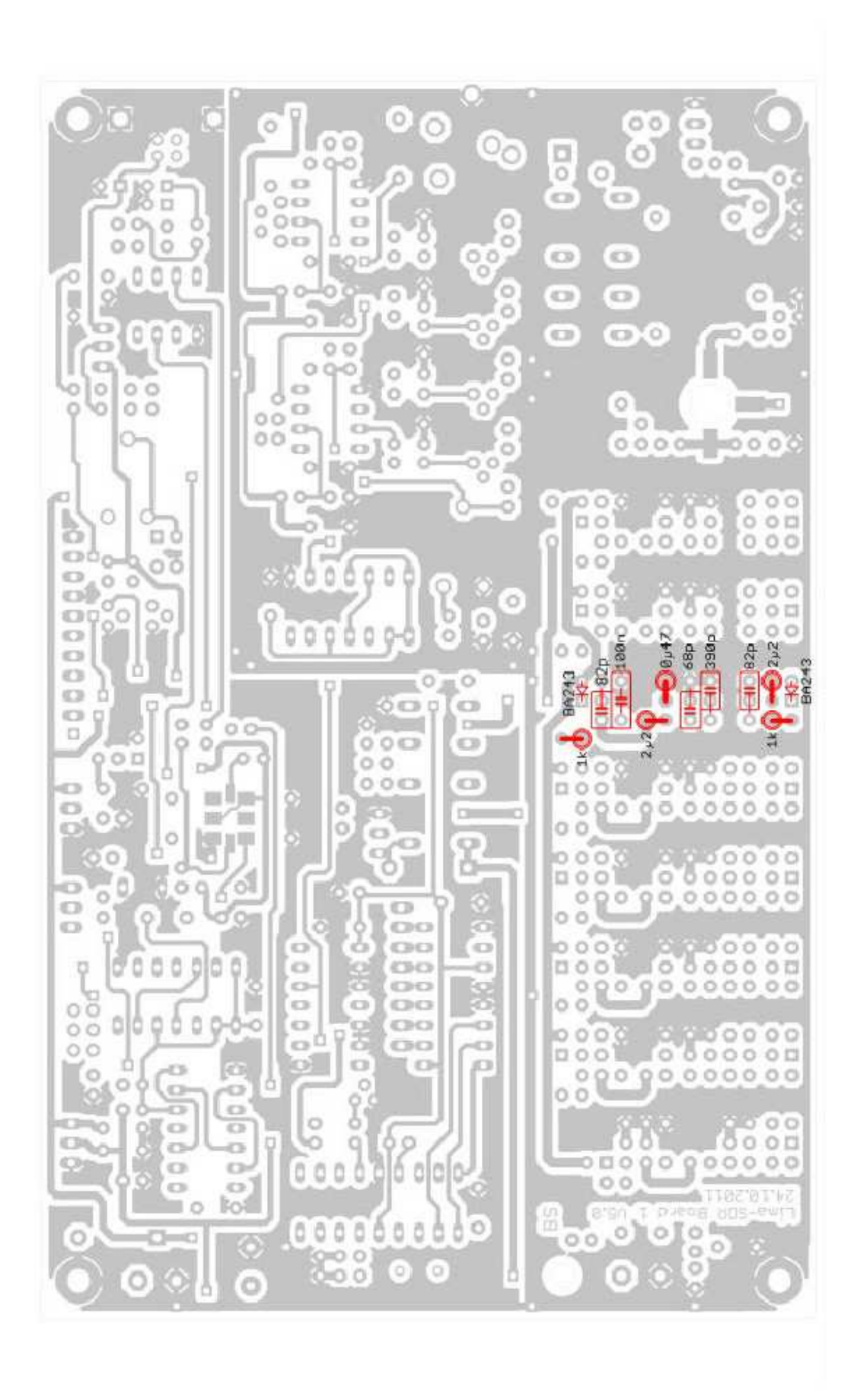

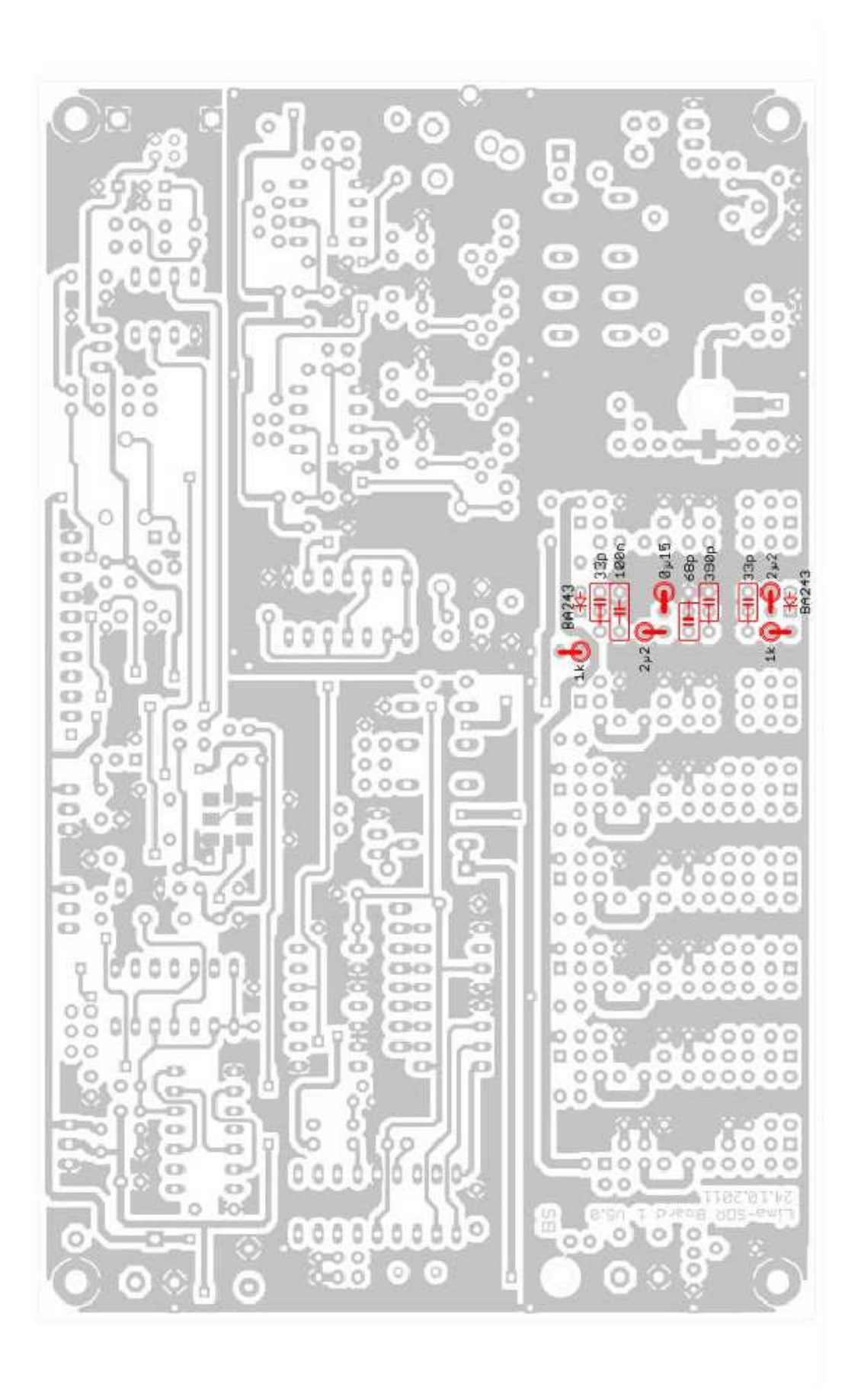

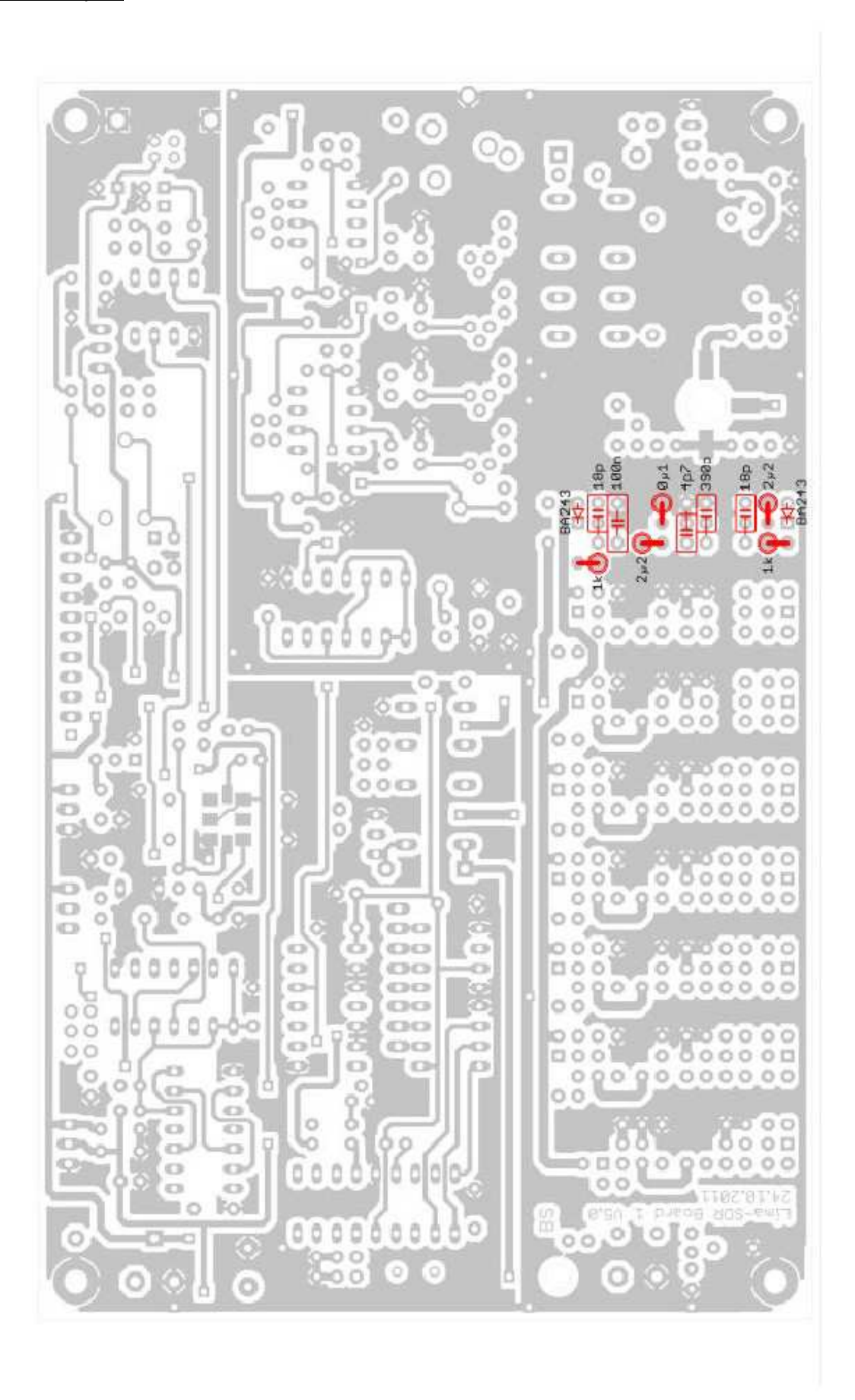

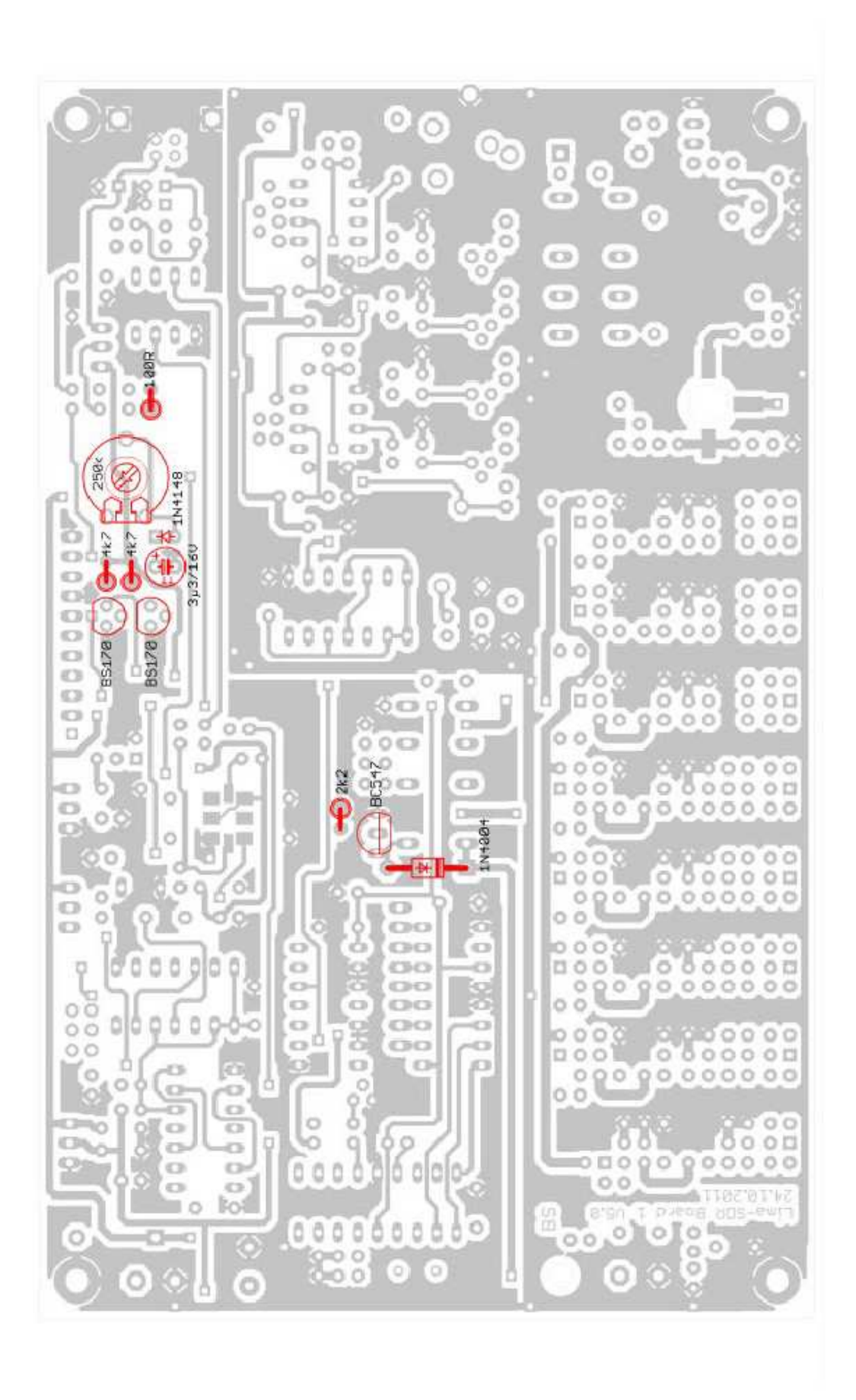

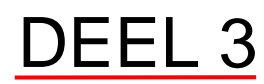

## Pluggen en aansluitingen

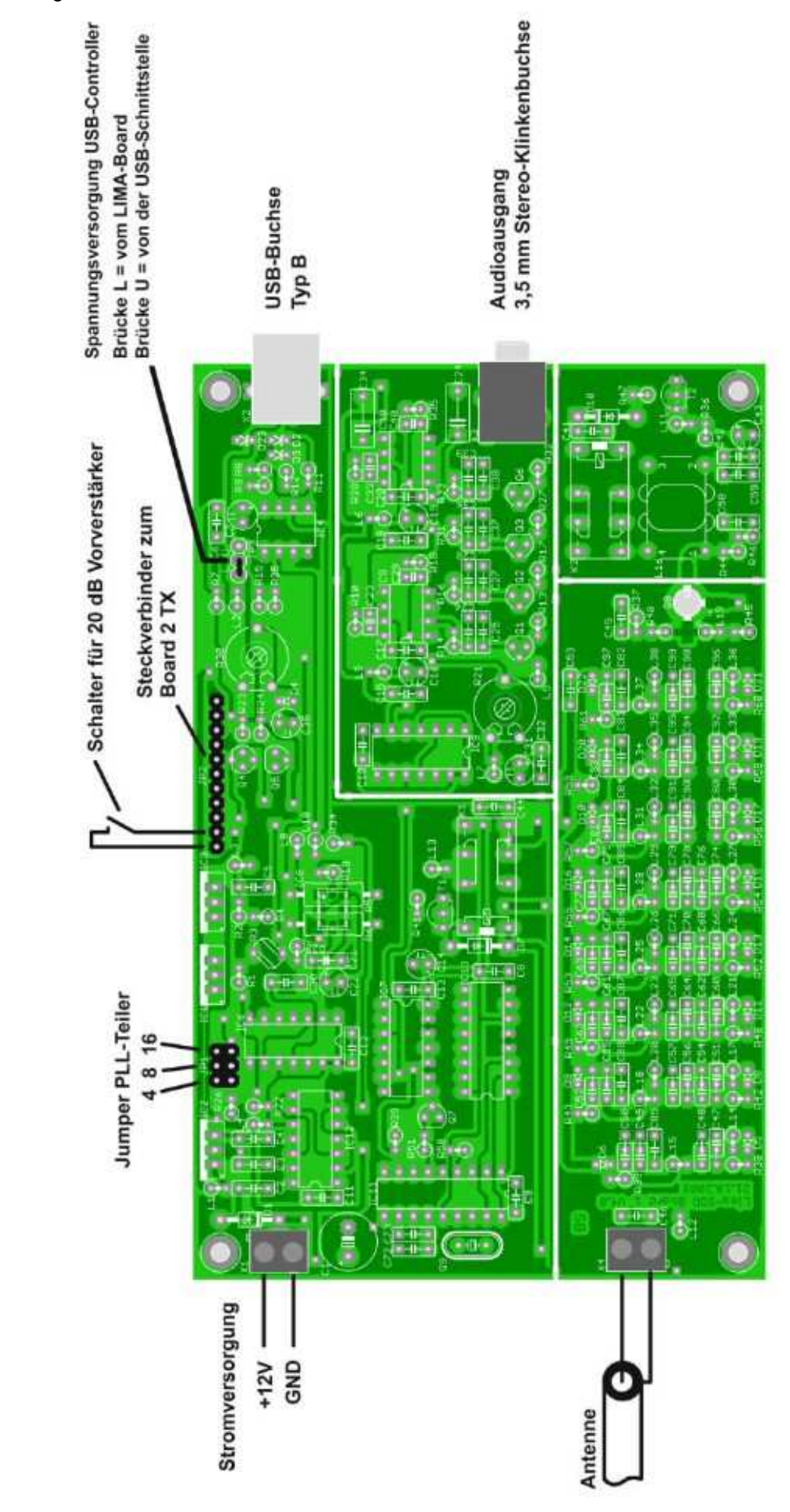

## Schema spannings voorziening

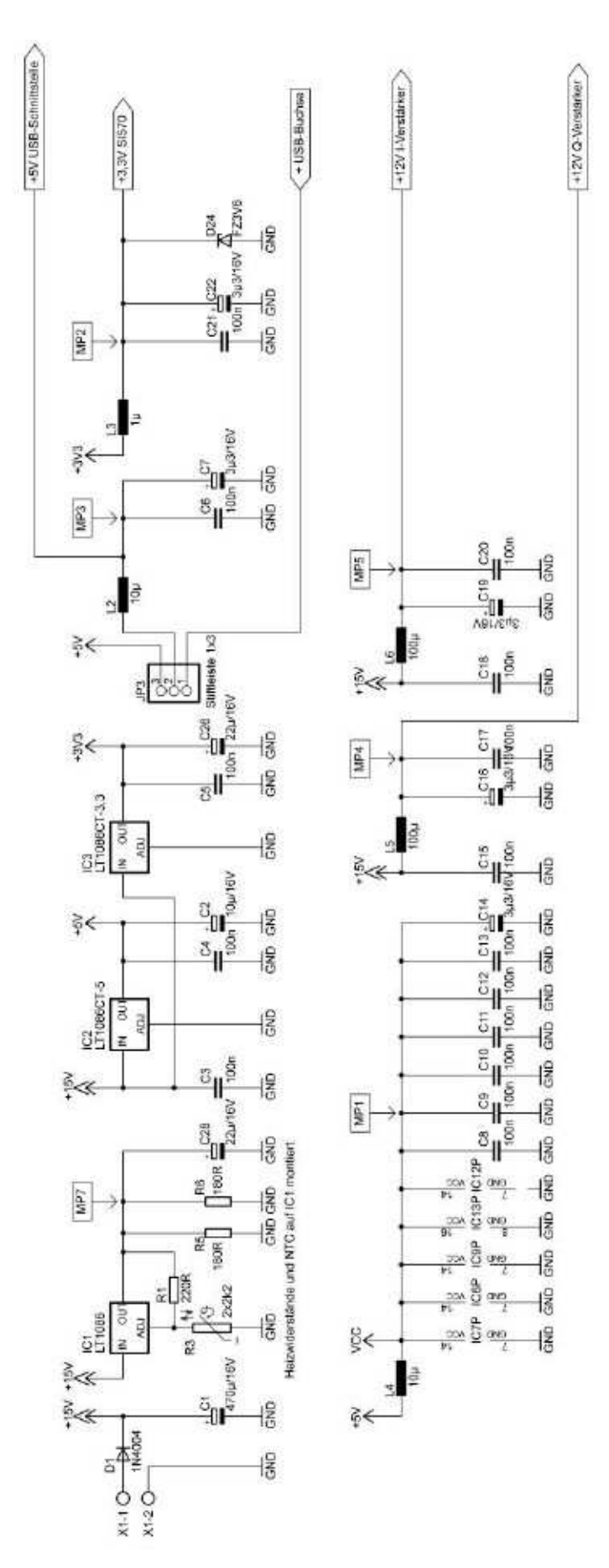

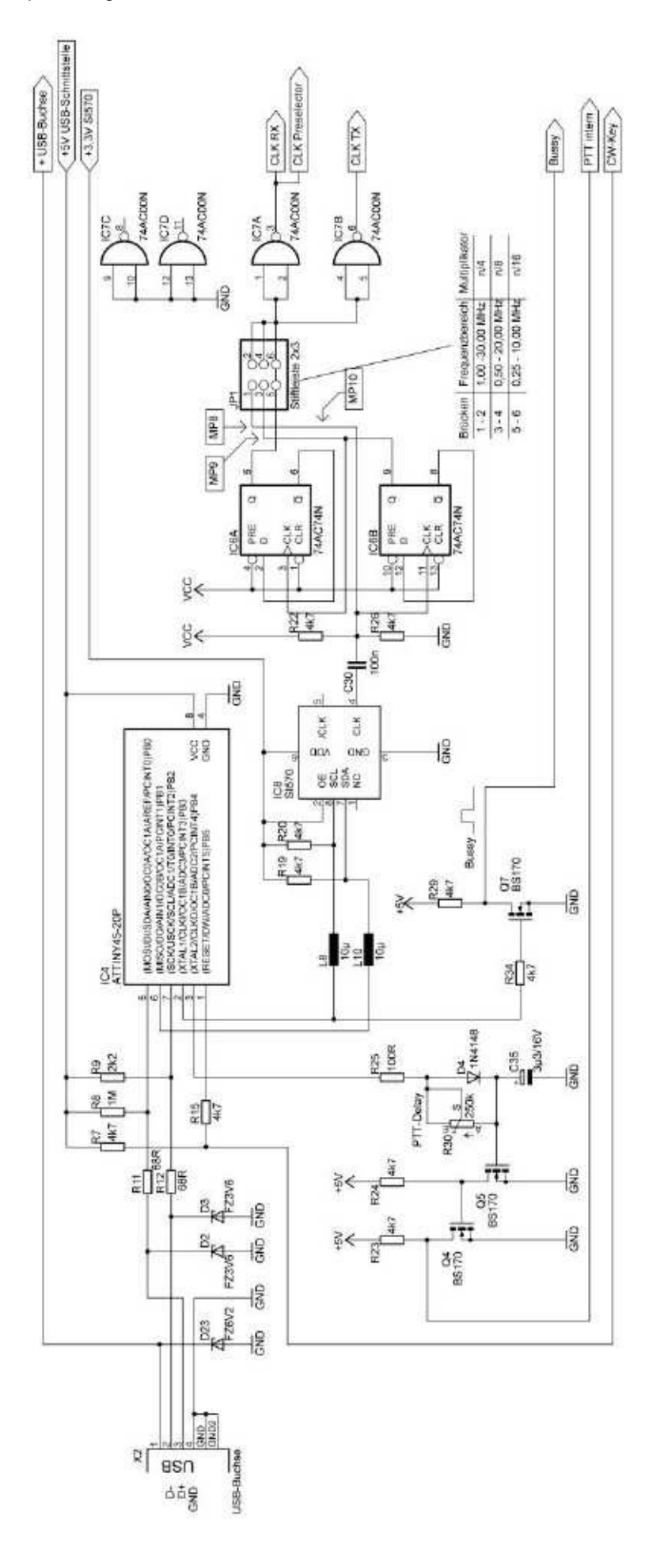

Schema frequentie opwekking

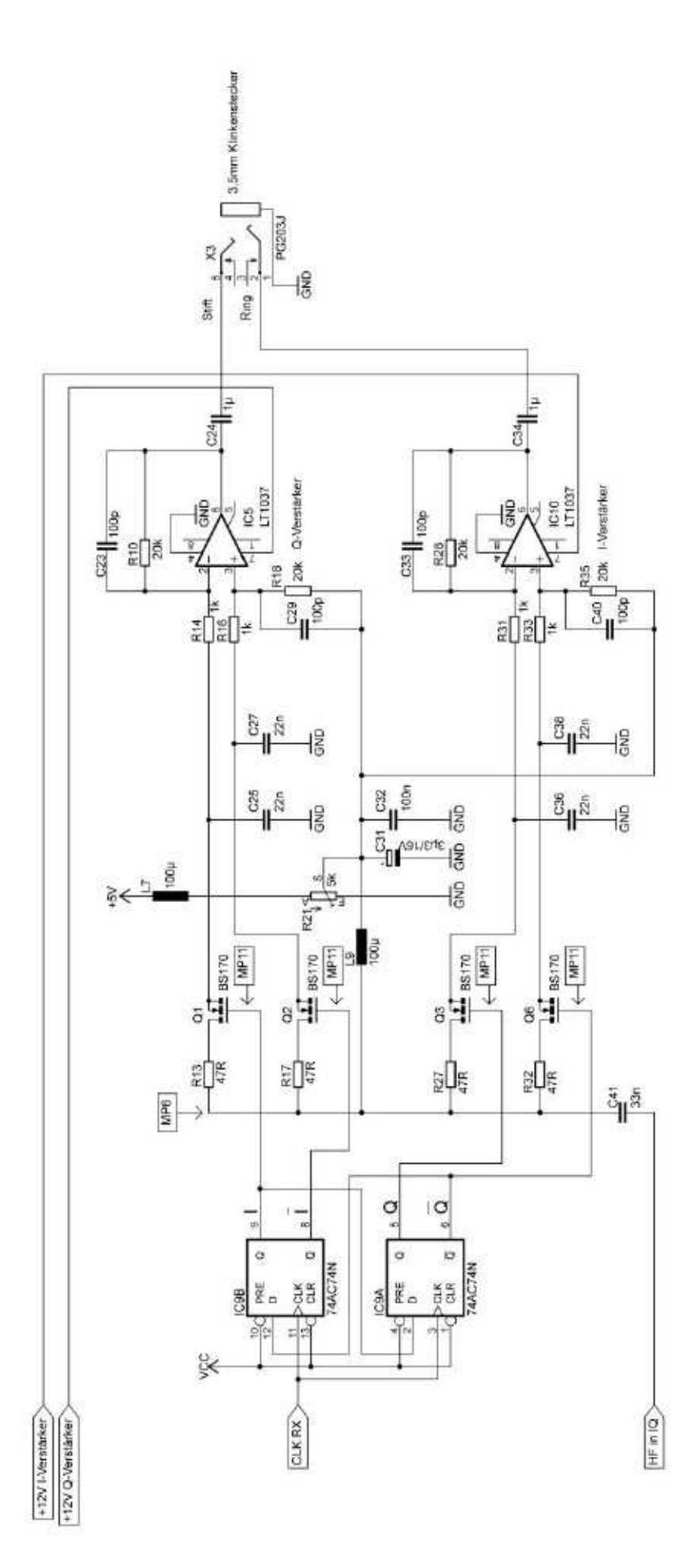

## Scema Pre-selector (Bandfilters)

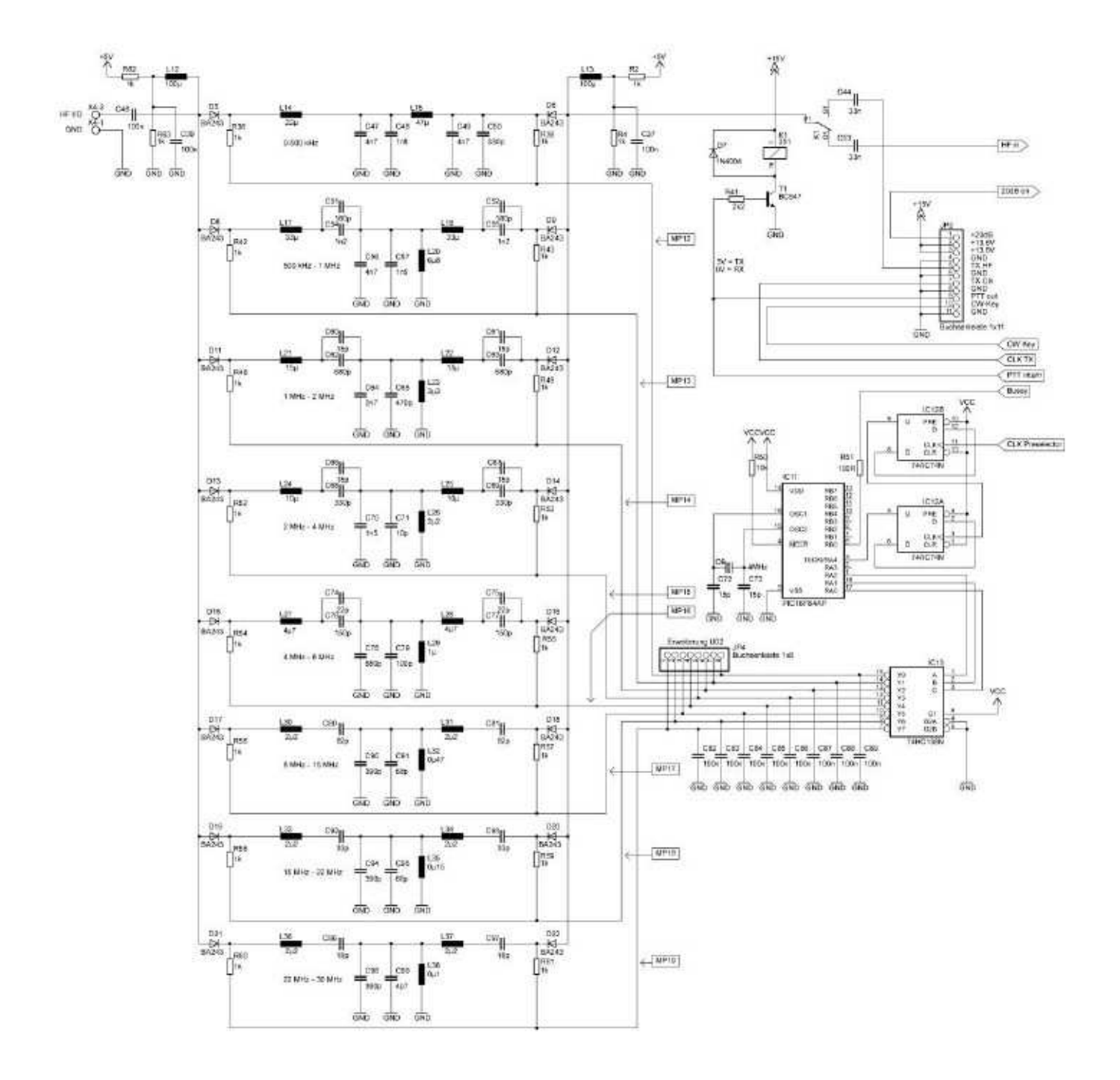

Schema 20 dB Voorversterker

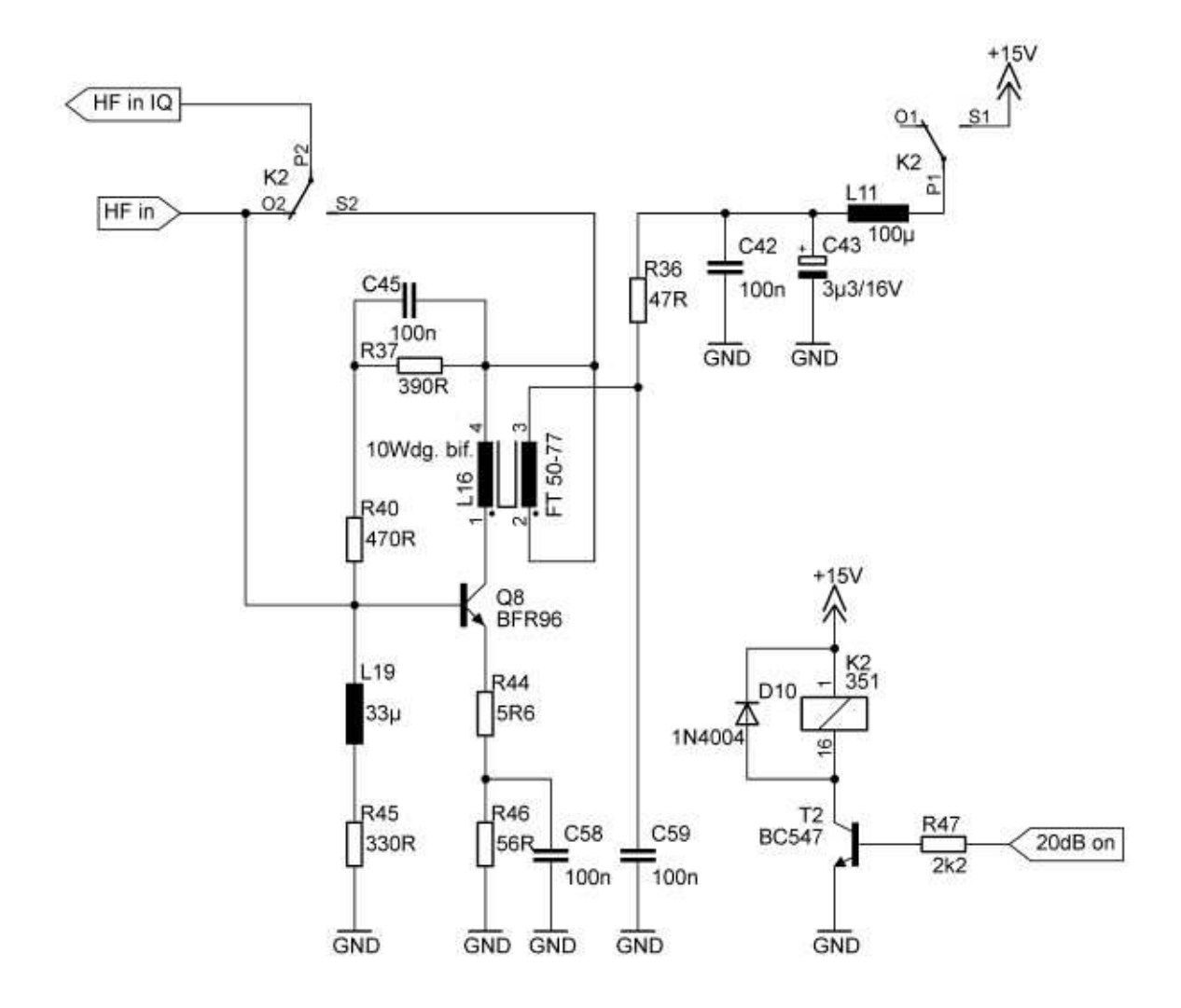